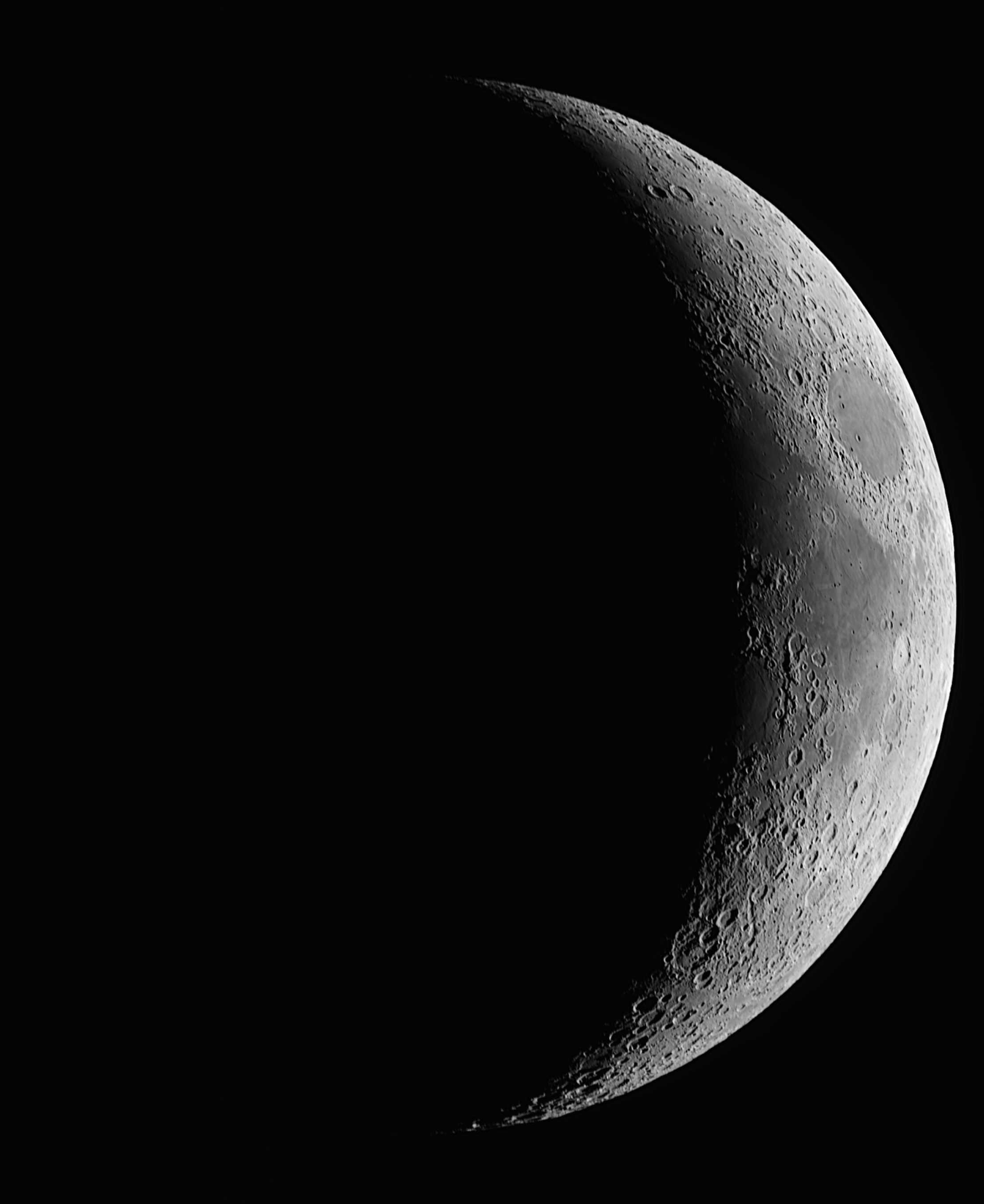

### JANOS BARABAS ZWO Seestar S50

# ZWO Seestar S50

JANOS BARABAS 27/01/2024

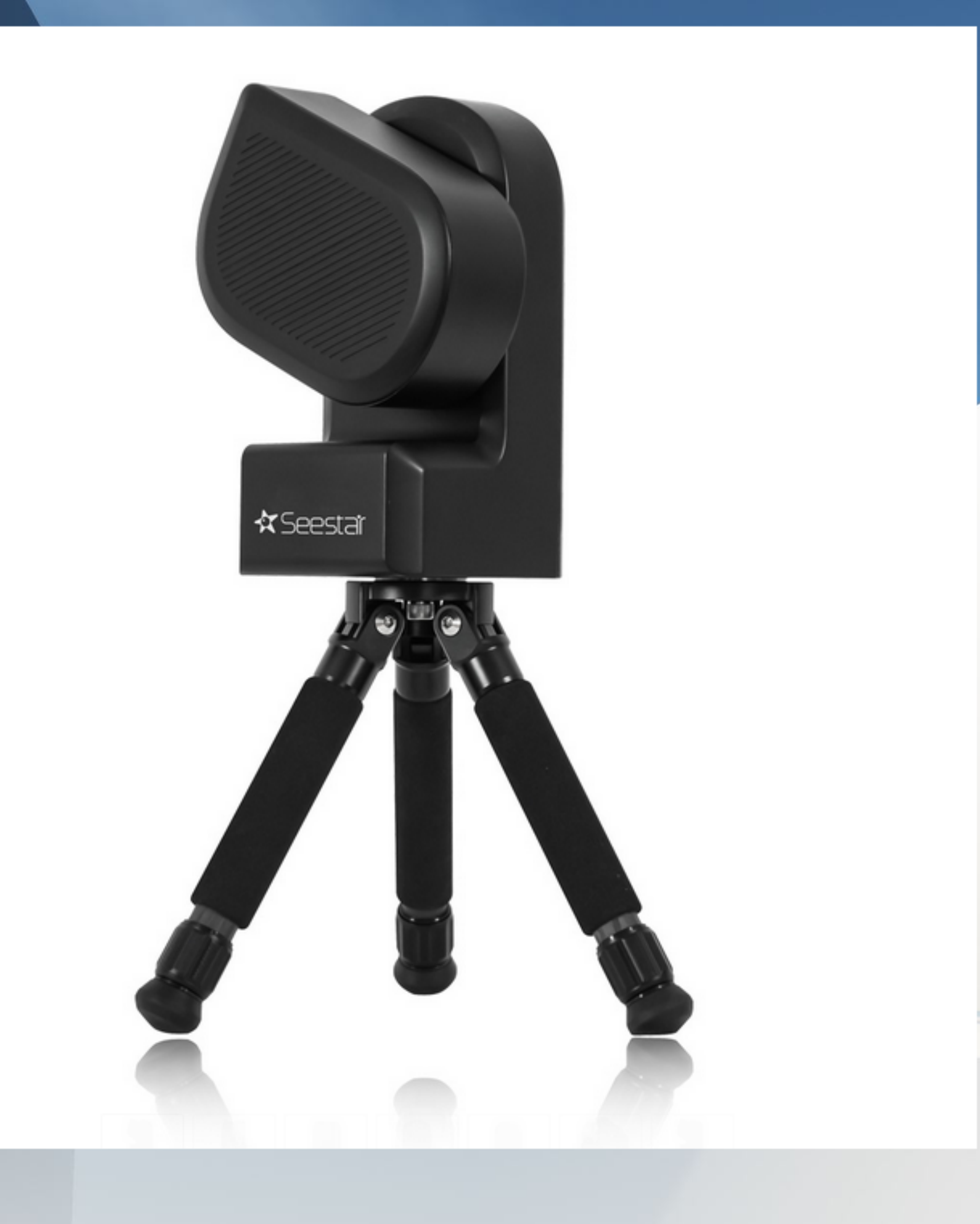

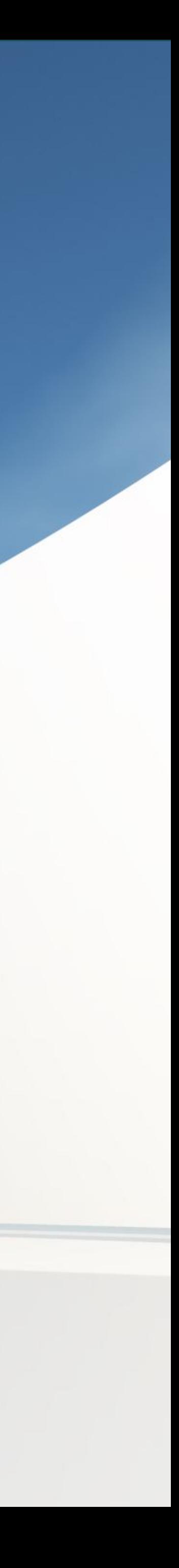

Een veelzijdige nieuwkomer in EAA !

# Overzicht

- ! Verglijkbaar toestellen
- Waarom de S50
- ▶ Seestar S50 hardware
- ! App Setup en calibratie, accessoires
- ! App Huidige functies met versie 2.06
- ! Voorbeeld sessie: Maan opname
- ! Voorbeeld sessie: Deepsky opname
- ▶ PC connectie, bestand overdracht
- **IF Manueel bewerking in APP vergelijking**

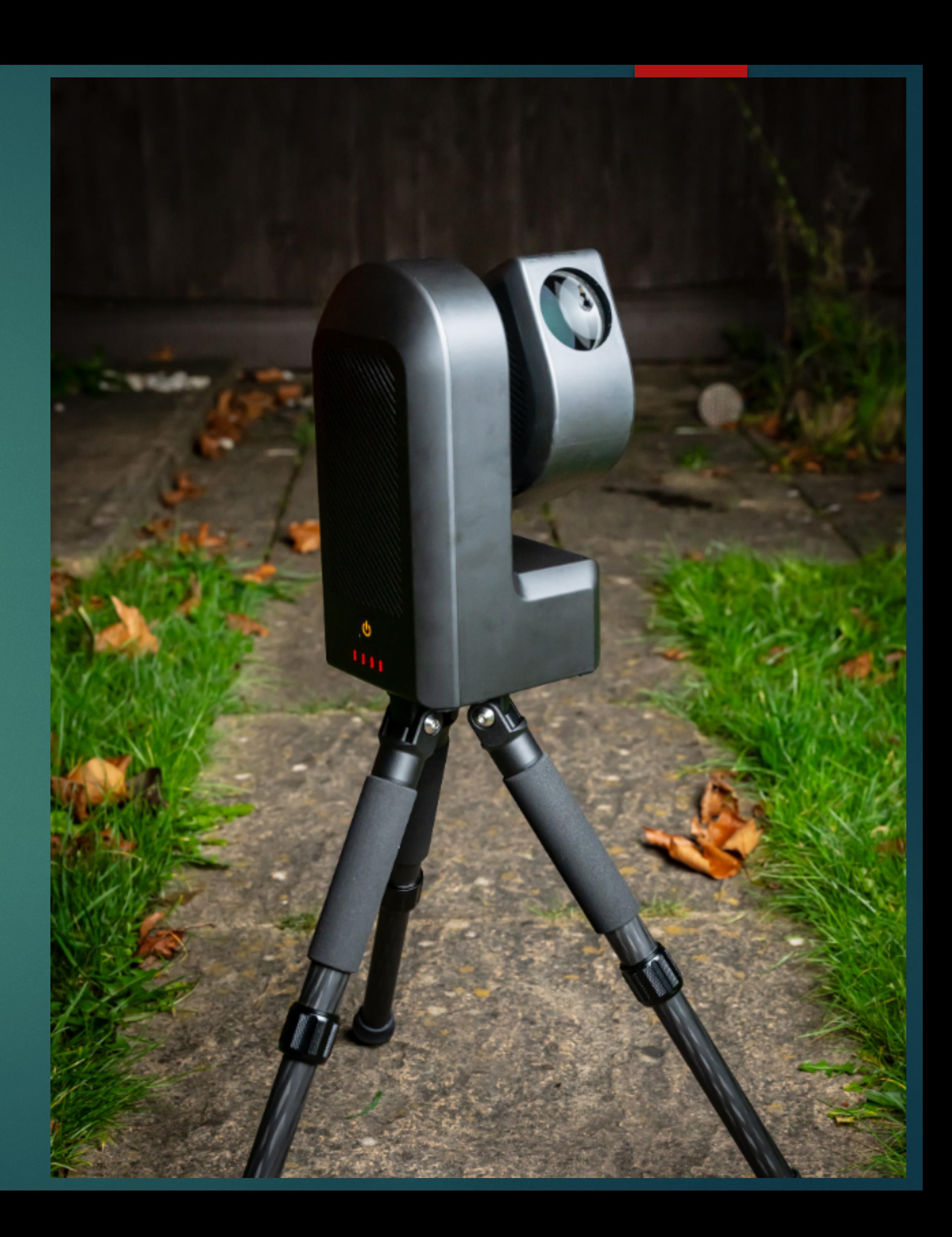

# Verglijkbaar toestellen

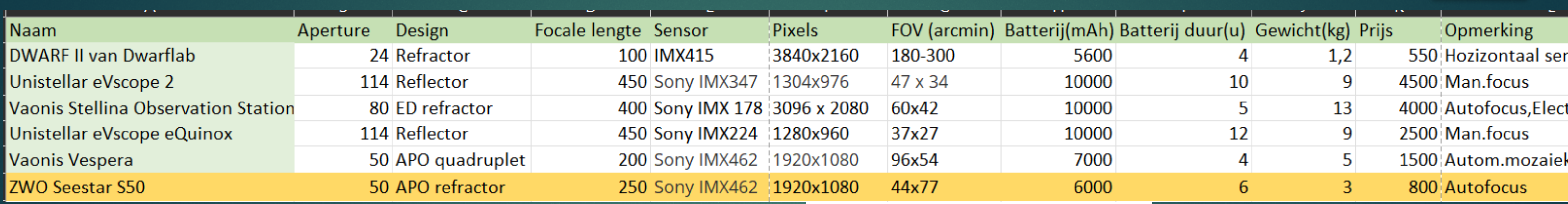

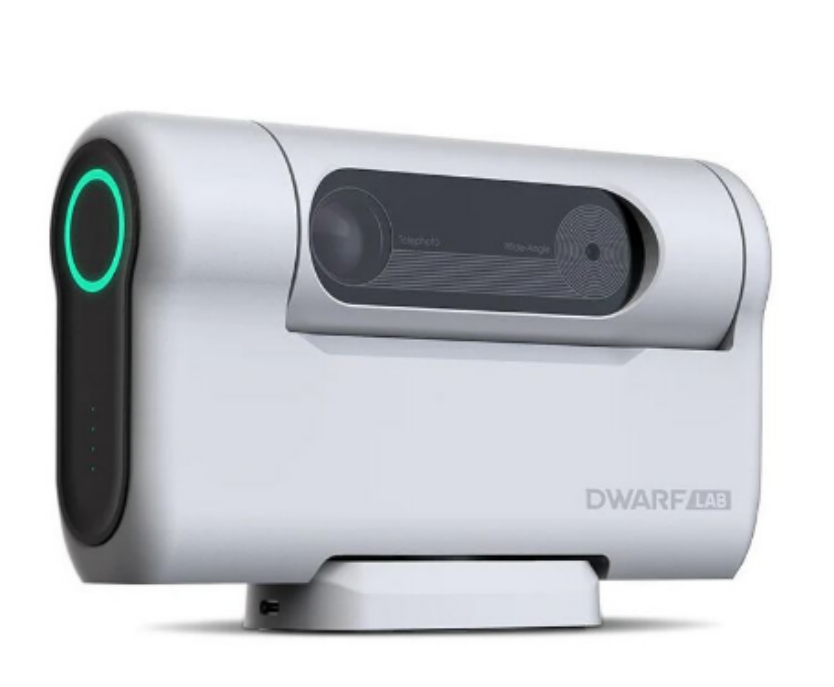

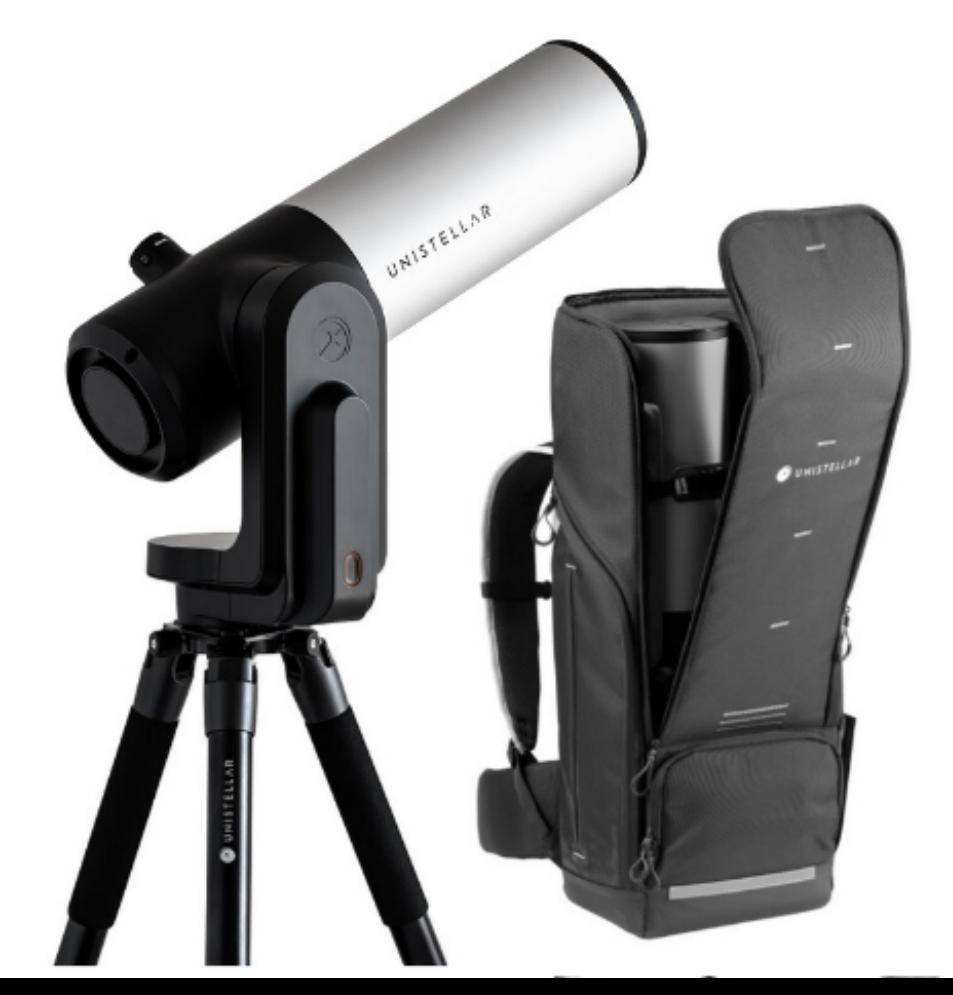

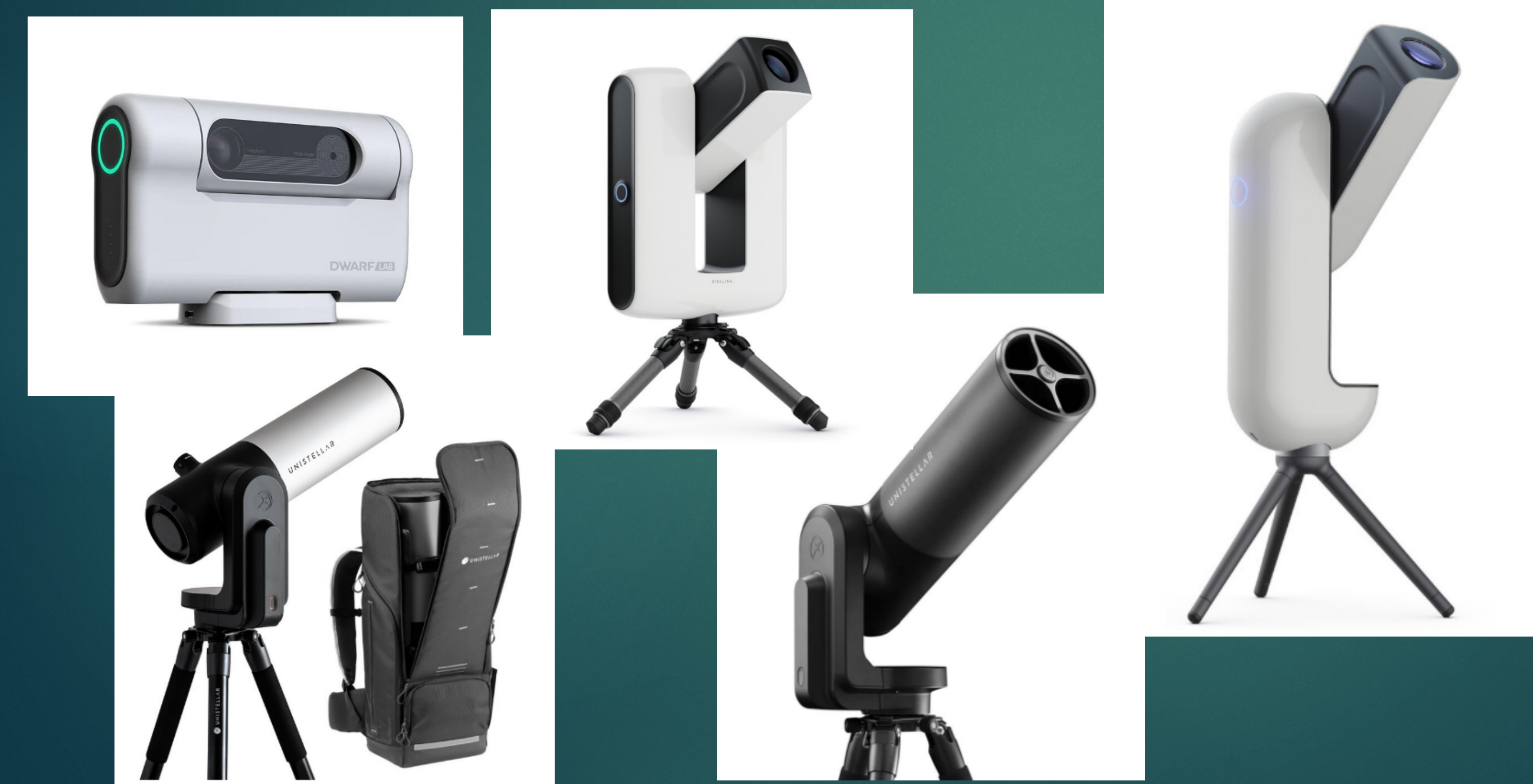

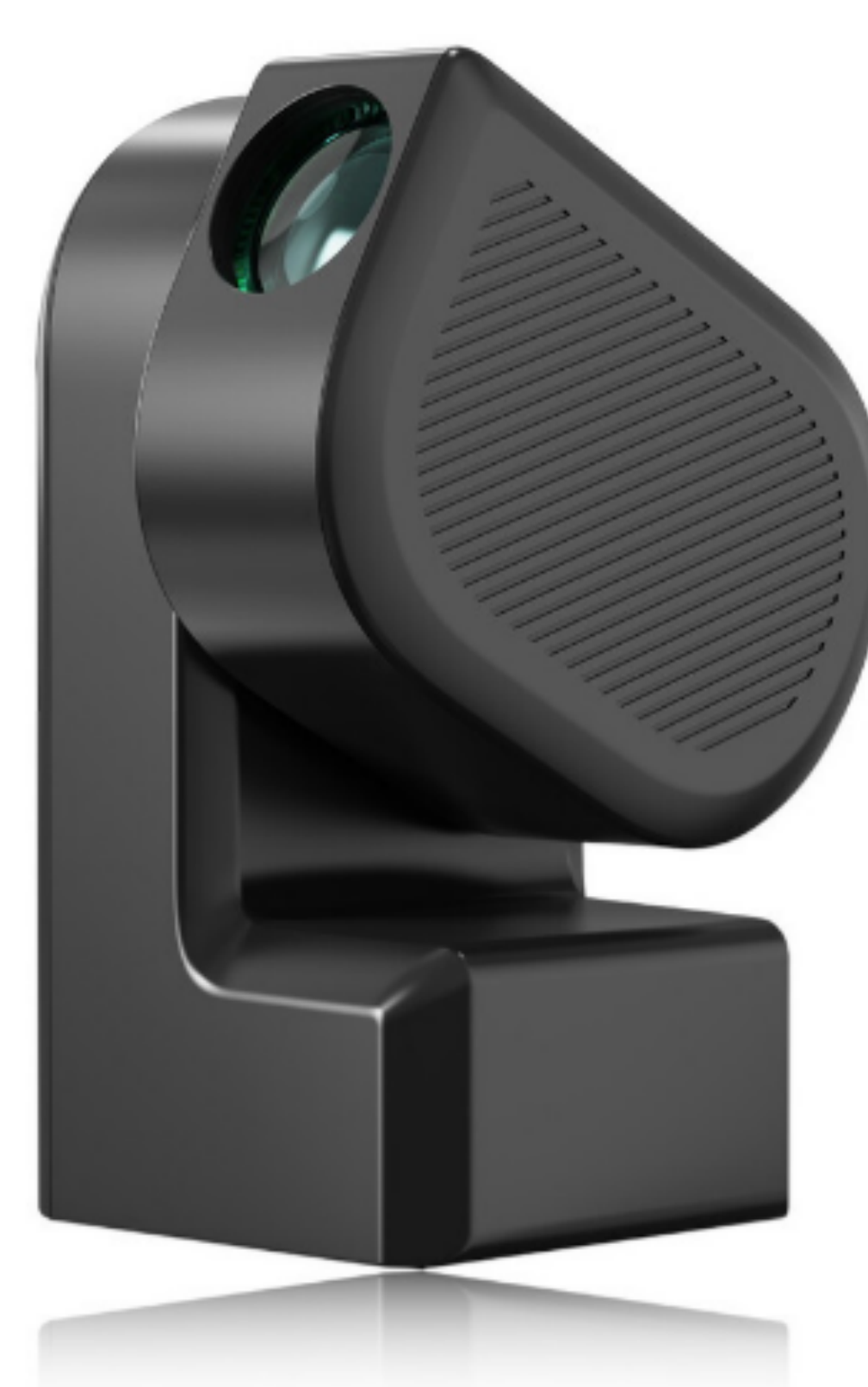

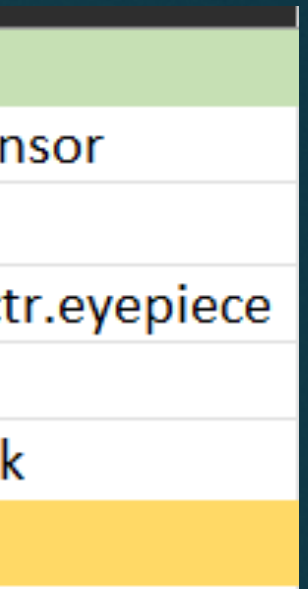

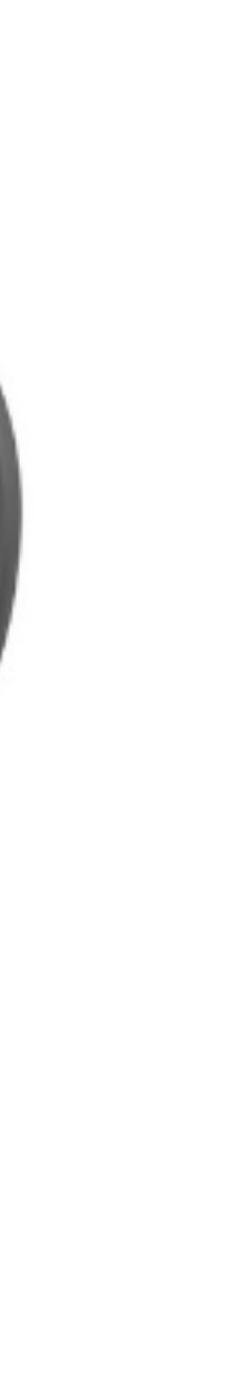

### Waarom de S50

- ! Zeer goede prijs/kwaliteit verhouding
- ! Compact, kan makkelijk mee op reis
- **E** Veel opties al inbegrepen: autofocus, zonnefilter, Duo band filter ( Ha 20nm, OIII 30nm)
- **Dauw bescherming op** objectief – activeren via app

## ZWO SeeStar S50 Full Specifications List

 $\bullet$ 

 $\bullet$ 

 $\bullet$ 

.

.

.

 $\bullet$ 

 $\bullet$ 

 $\bullet$ 

- 
- $\bullet$ .
- Image format: MP4/AVI/TIFF  $\bullet$
- Maximum exposure length: 10 seconds
- Resolution: 1920x1080  $\bullet$
- Storage capacity: 64 GB eMMC (48 GB available)  $\bullet$
- Wi-Fi: 5G & 2.4G  $\bullet$  $\bullet$
- Mount mode: Altazimuth (with derotation in software)
- GoTo: Yes (with tracking)
- Focuser: Electronic Autofocus
- Tripod height: 25cm (extendable to 40cm)
- Tripod thread on SeeStar S50 body: Standard 3/8" (compatible with other tripods)

• Weight: 6.6 lbs (3kg)

- Body Size: 5.6" x 5.1" x 10.1" (142 x 129 x 257mm)
- Battery life: 6 hours (can charge while in use with external battery)
- Aperture: 50mm
- Lens: Triplet apochromatic refractor telescope
- Focal length: 250mm
- Sensor: Sony IMX462

Temperature/Humidity: Ambient temperature 0-40°/less than 60%

• Filters: Light pollution, UV/IR cut, dark filter, and front-mounting solar filter

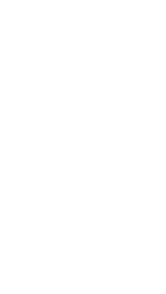

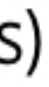

## Seestar S50 – wat krijg je mee

- **Deplacer is niet inbegrepen,** maar elke USB-C oplader is goed
- ! Werken met externe batterij kan, indien het 2A of meer kan leveren op 5V
- ! Batterij is vervangbaar

### **X Seestal zwar**

\*The screws used to fix the cover plate: M3x8 phillips countersunk head screws (2 pieces)

### **JEJSƏƏS XX**

**ALL N** 

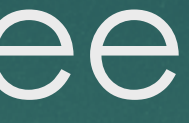

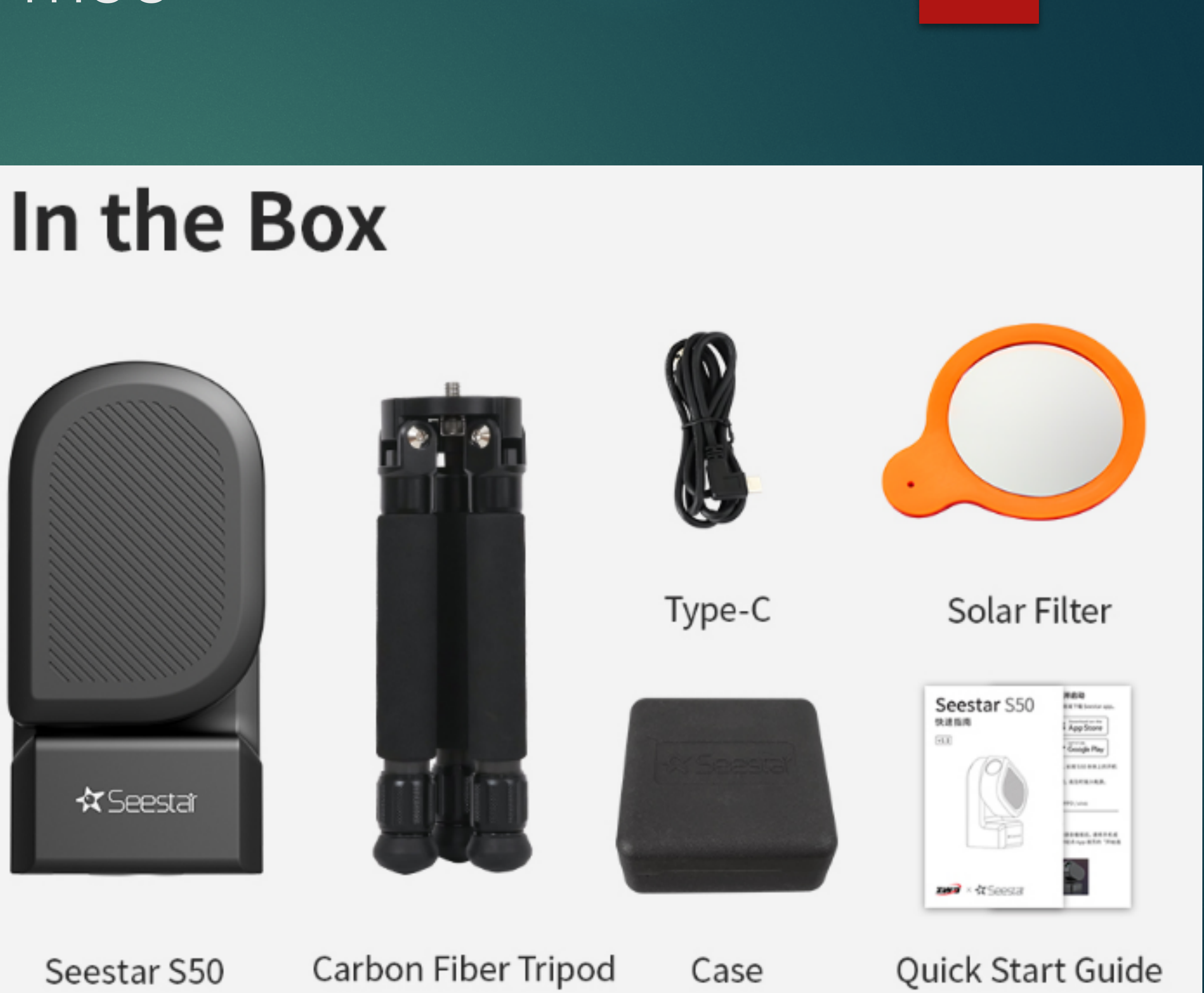

# Seestar S50 – hardware en optioneel accessoires

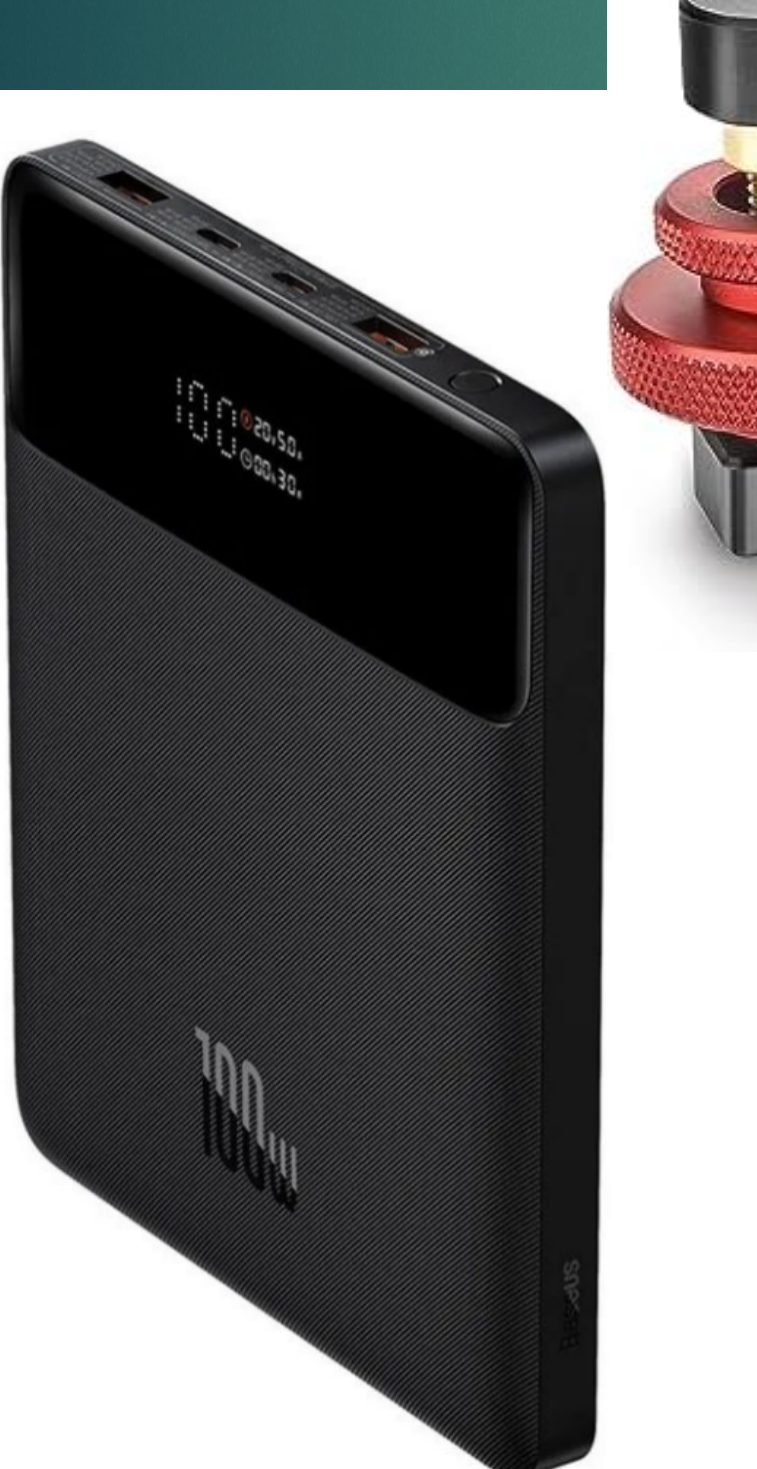

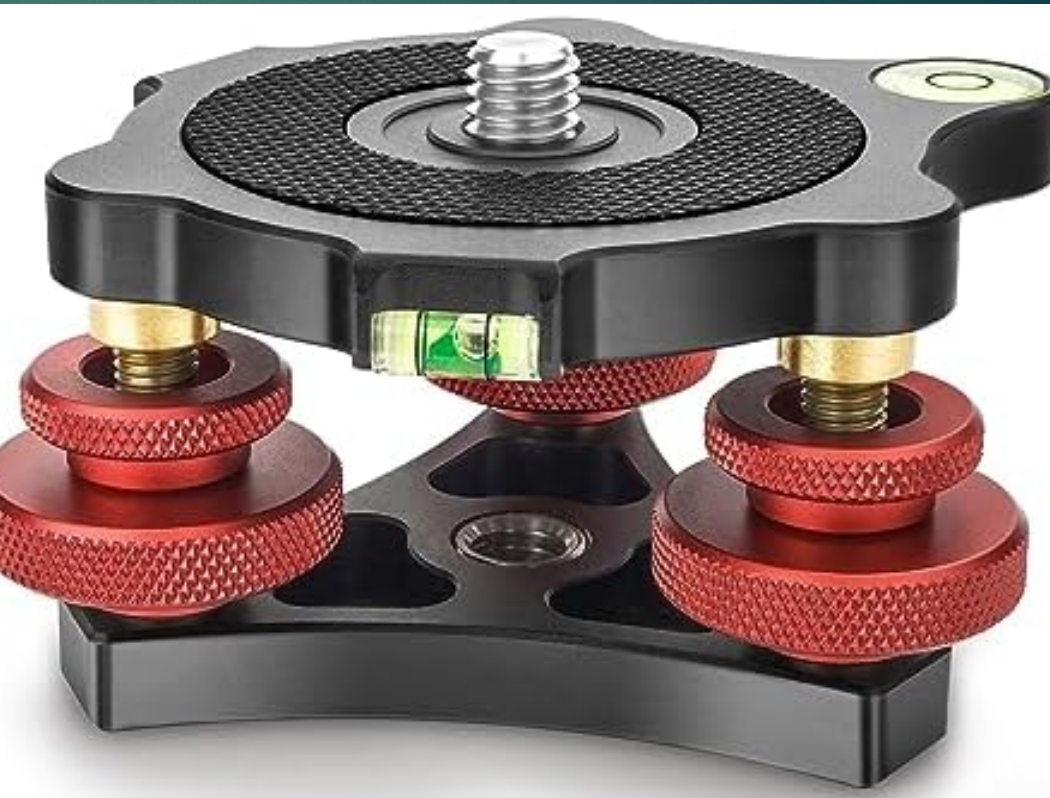

### Mooi draagtas, driepoot inbegrepen

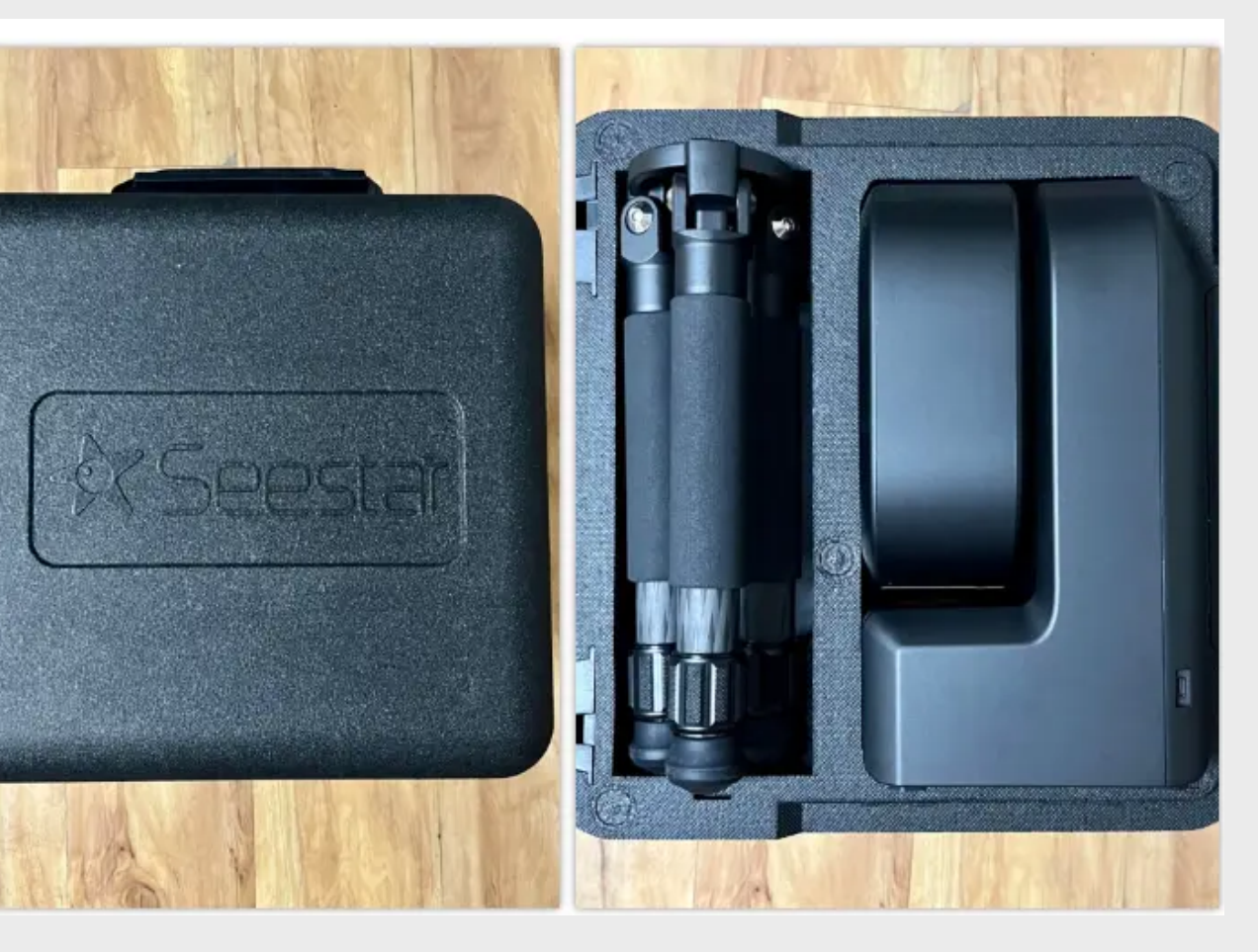

- Klein driepoot hoger montering kan nodig zijn ( bvb. Skywatcher AZ5 )
- ! Om waterpas te zetten, een handig tussentuk aangeschaft
- Filterhouder voor 2" filters vooraan
- Externe batterij: 5v of 12v met USB-c
- ! Mijn oplossing: Baseus 20000 mAh
- ! Kan tijdens sessie ook snel bijladen

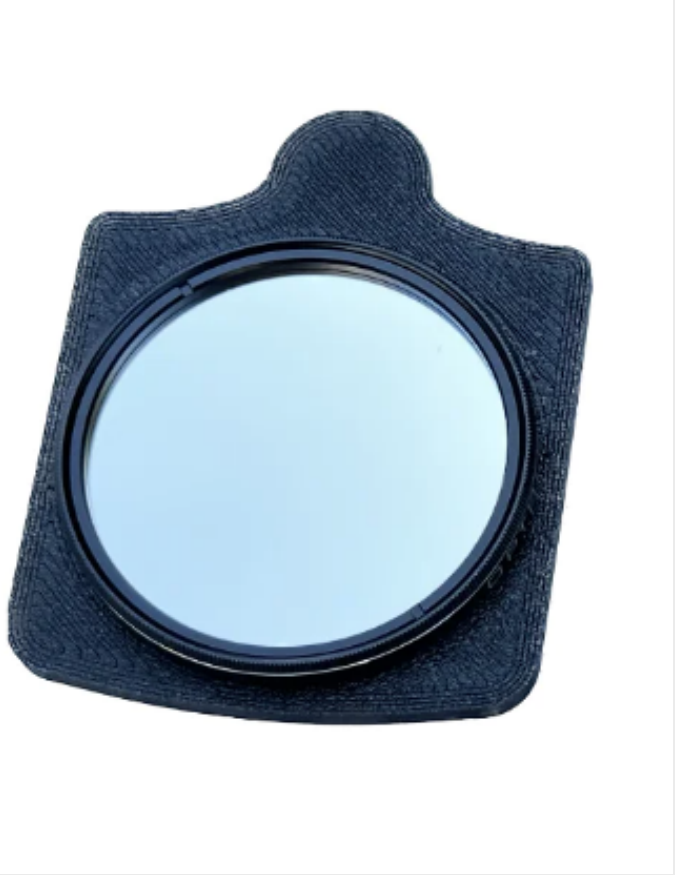

## Seestar S50 – hardware

### ! Een kijkje onder de hoed

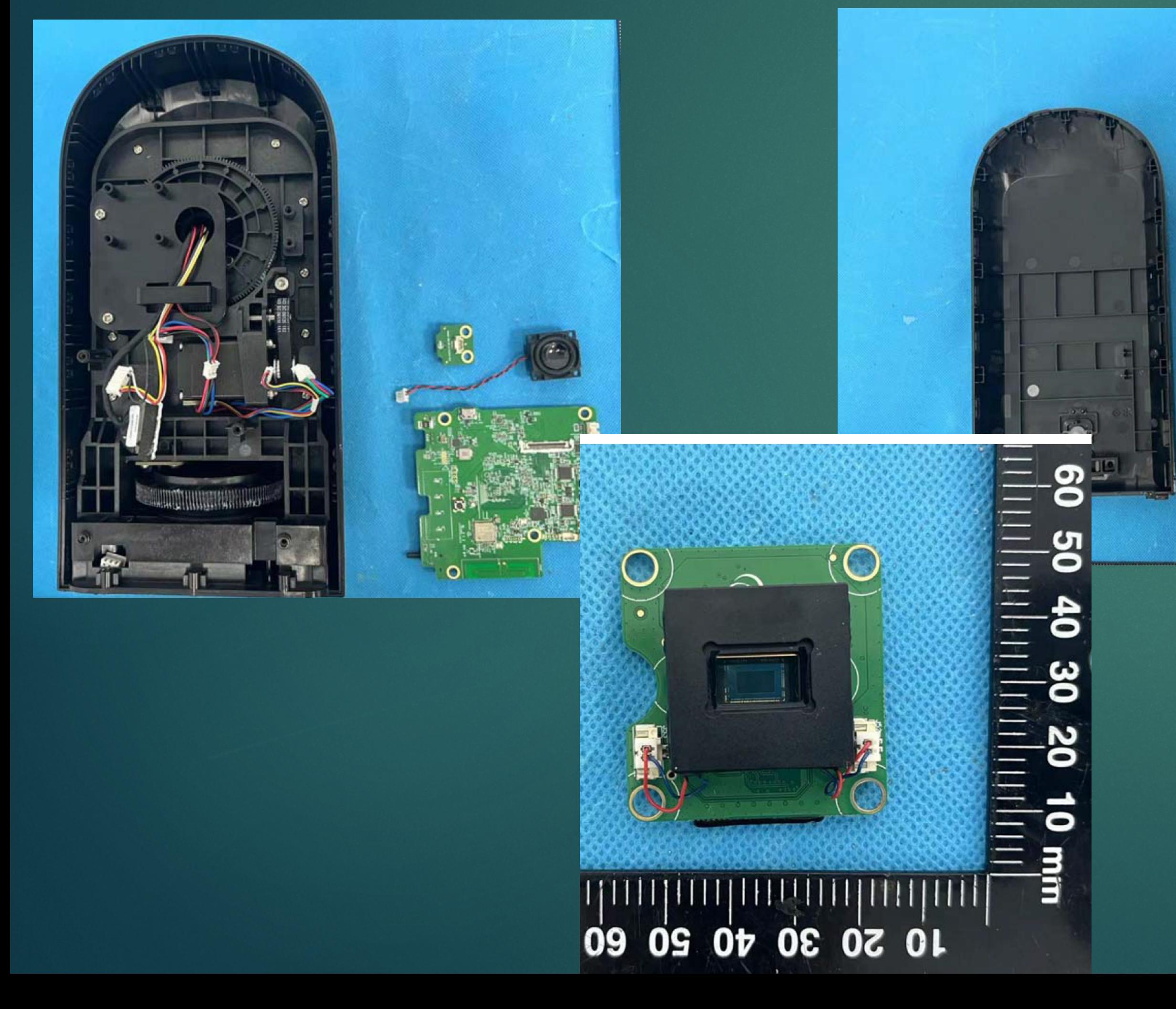

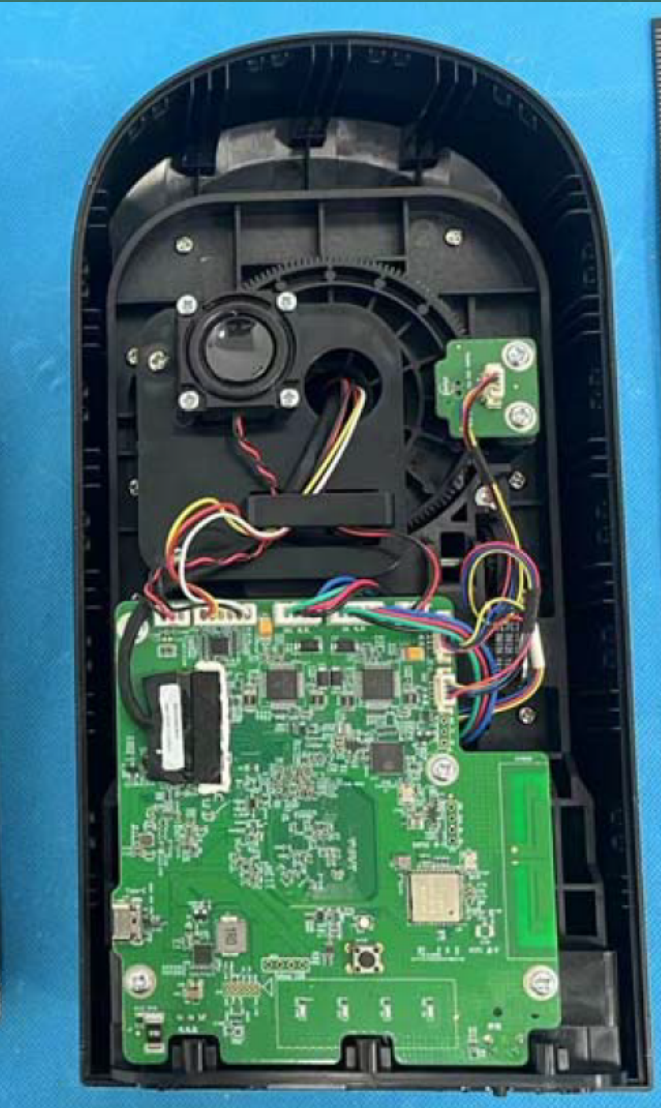

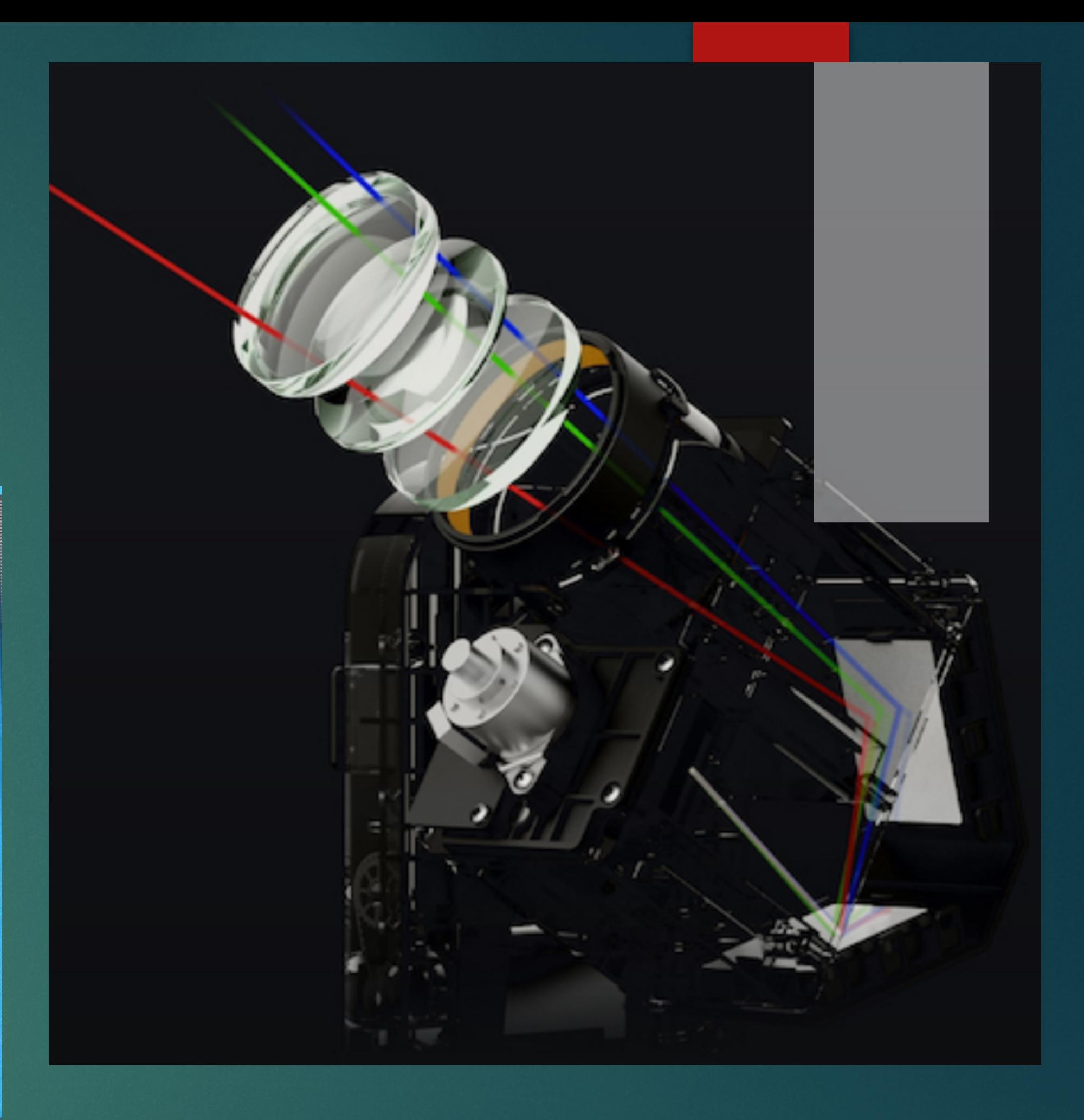

## App Setup en calibratie

- ! App Werkt op iOs en Android
- ! Kan via lokale Wifi connecteren, anders Seestar is de Wifi host
- **Bij elke opstart compas en/of** leveler calibratie mogelijk. Hij vraagt het zelf indien het nodig is
- ! Voor compas calibratie, Seestar optillen en een keer 360 graden draaien

**Nieuwste firmware kan ook tracking** fouten compenseren door een extra "horizon calibratie" – je kan het uitschakelen als er geen vrij uitzicht is in alle richtingen

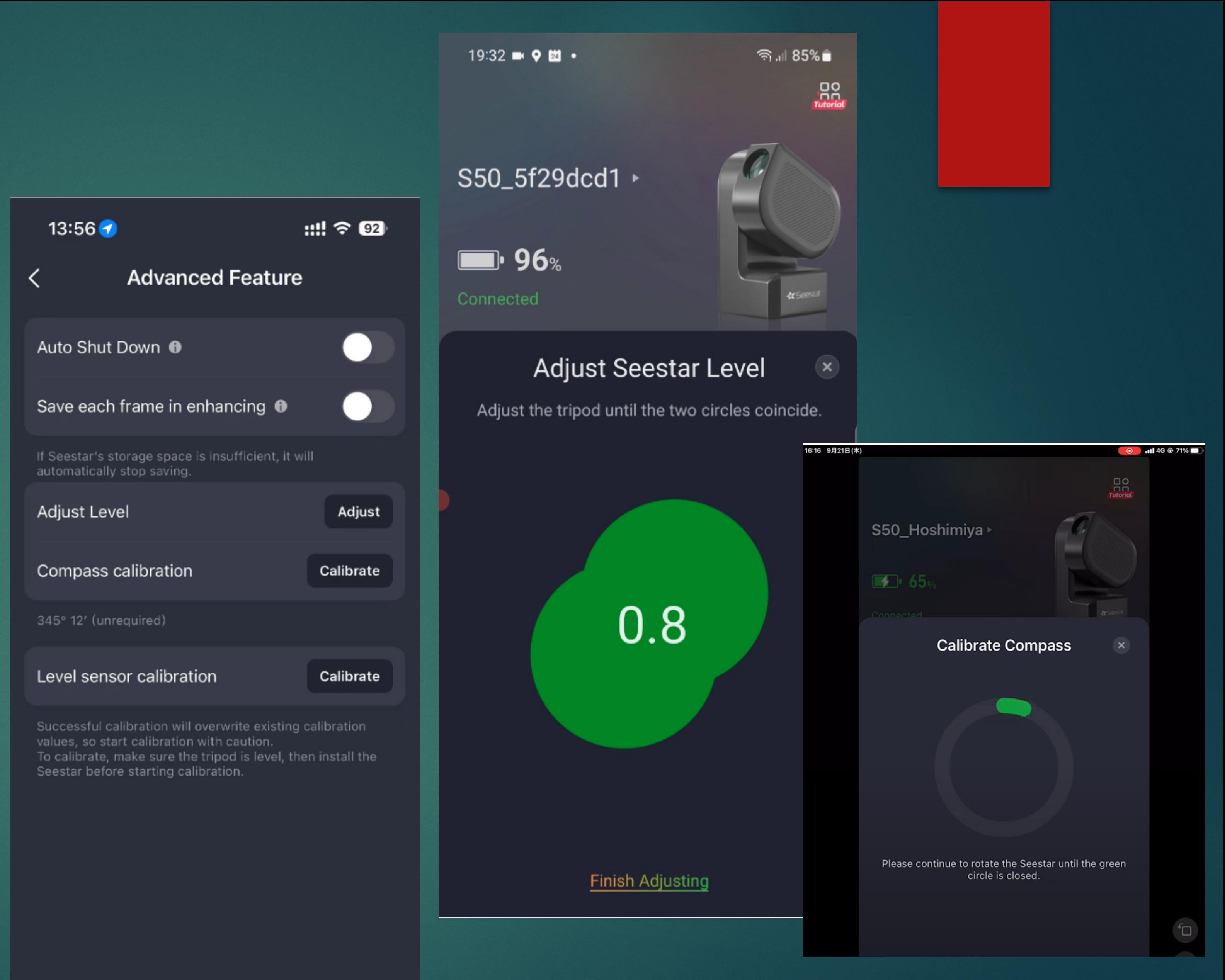

### PC connectie, bestand overdracht

- Kan met USB of draadloos connecteren
- **Draadloos connectie is alleen** mogelijk in Station mode (aangesloten op lokale Wifi netwerk). Netwerk drive aanmaken is handig. IP adres kan je in "Advanced feature" menu terugvinden onder Station mode
- ! Voor Zon en Maan heb je een folder voor elk. Beelden en video's zijn voorzien van timestamp.
- $\blacktriangleright$  Je hebt twee folders per deepsky object: een voor de gestapelde beeld en een voor alle subframes
- ! Gestapelde JPG beeld is opgeslagen op de tablet/ smartphone – je kan het delen vanuit de Foto album op Ipad/ Android

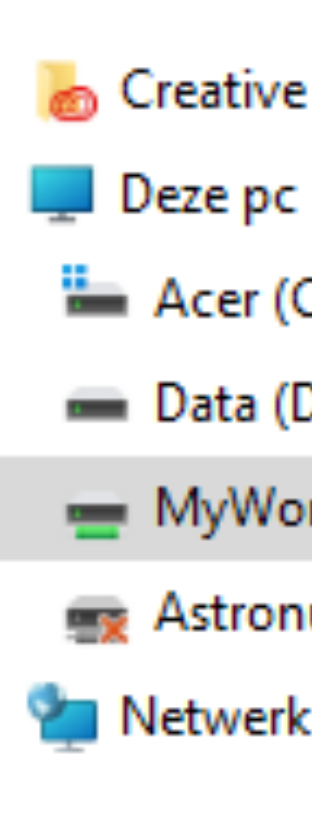

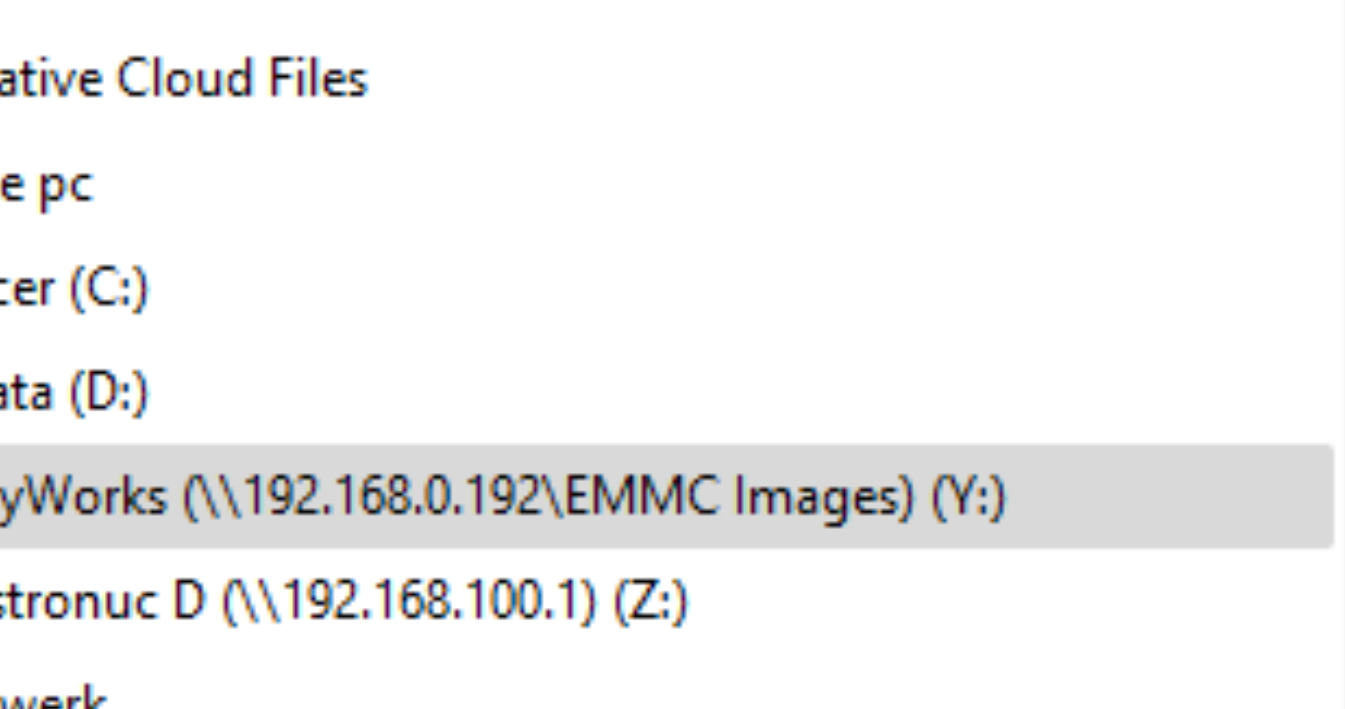

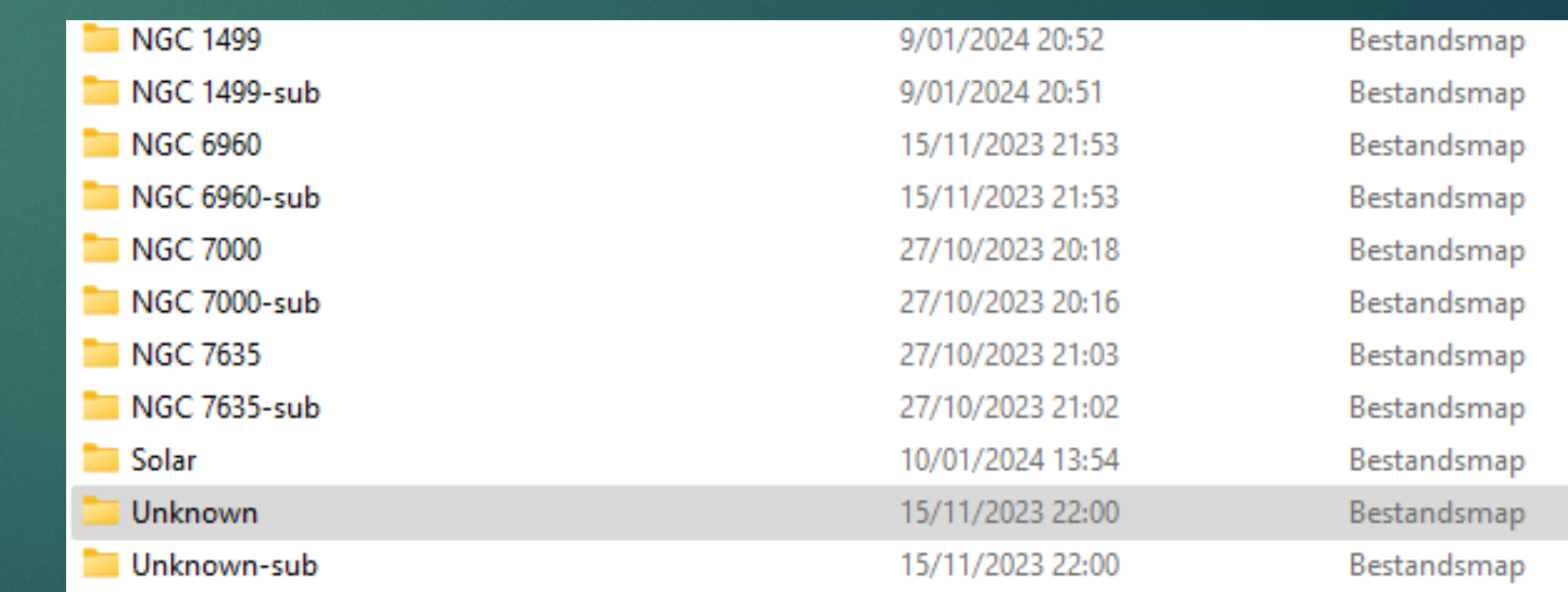

## App - Huidige functies met versie 2.06

- ! Firmware update **alleen via app**
- ! Modes: Stargazing, Solar, Lunar, Scenery
- ! **Max. 2 connecties** zijn toegestaan met firmware 2.06
- ! Voorgestelde objecten direct bezoeken
- ! Kiezen op sterrenkaart of object zoeken
- ! Kadering aanpassen in sterrenkaart
- ! Vanaf versie 2,0: **2x en 4x zoom in Lunar/planetary mode**
- ! Standaard belichtingstijd is 10s geeft ronde sterren
- ! **Langere belichtingen zijn nu ook mogelijk: 20/30s** geeft wel uitgerekte sterren bij de hoeken – ook grotere kans voor foutief frame ( vanwege volgfout, windstoot etc )
- ! Totale belichtingstijd kan je niet ingeven. Beelden aligneren/stapelen gebeurd automatisch
- ! Belichting stoppen kan alleen manueel.
- ! **App venster beeldvullend en kan draaien** afhankelijk van verticaal/ horizontaal scherm stand – object in beeld blijft altijd in portrait stand.

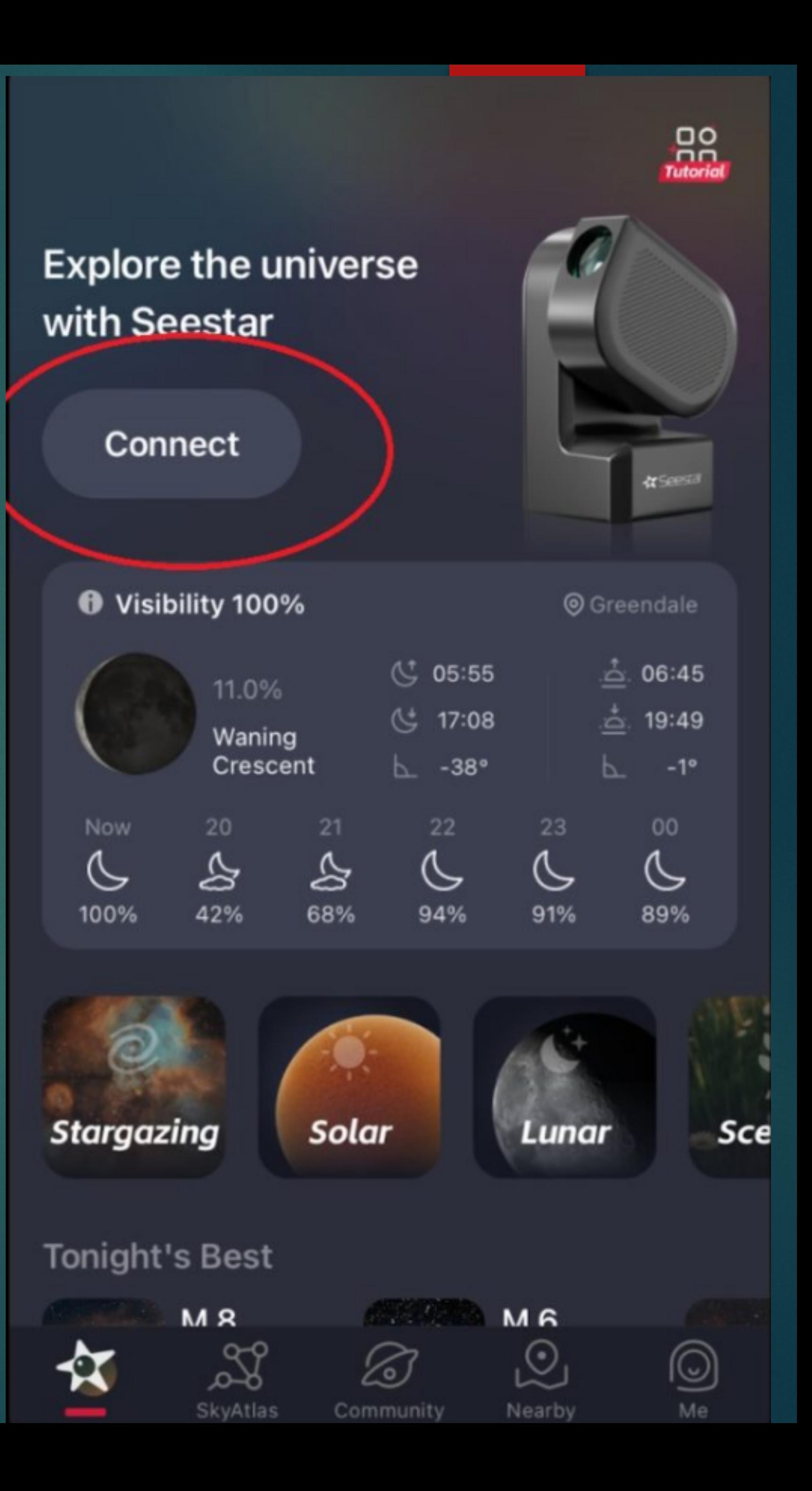

## Voorbeeld sessie: Zon opnames

- ! Kies Solar mode van de hoofdscherm
- **Draai kijker om Zon filter te** installeren ( zie pijltjes ), daarna klik "Installed & shooting"
- **EXAPP Zoekt de Zon automatisch**
- ▶ Zon centreren met een knop
- ▶ 2x -4x zoom optie voor video

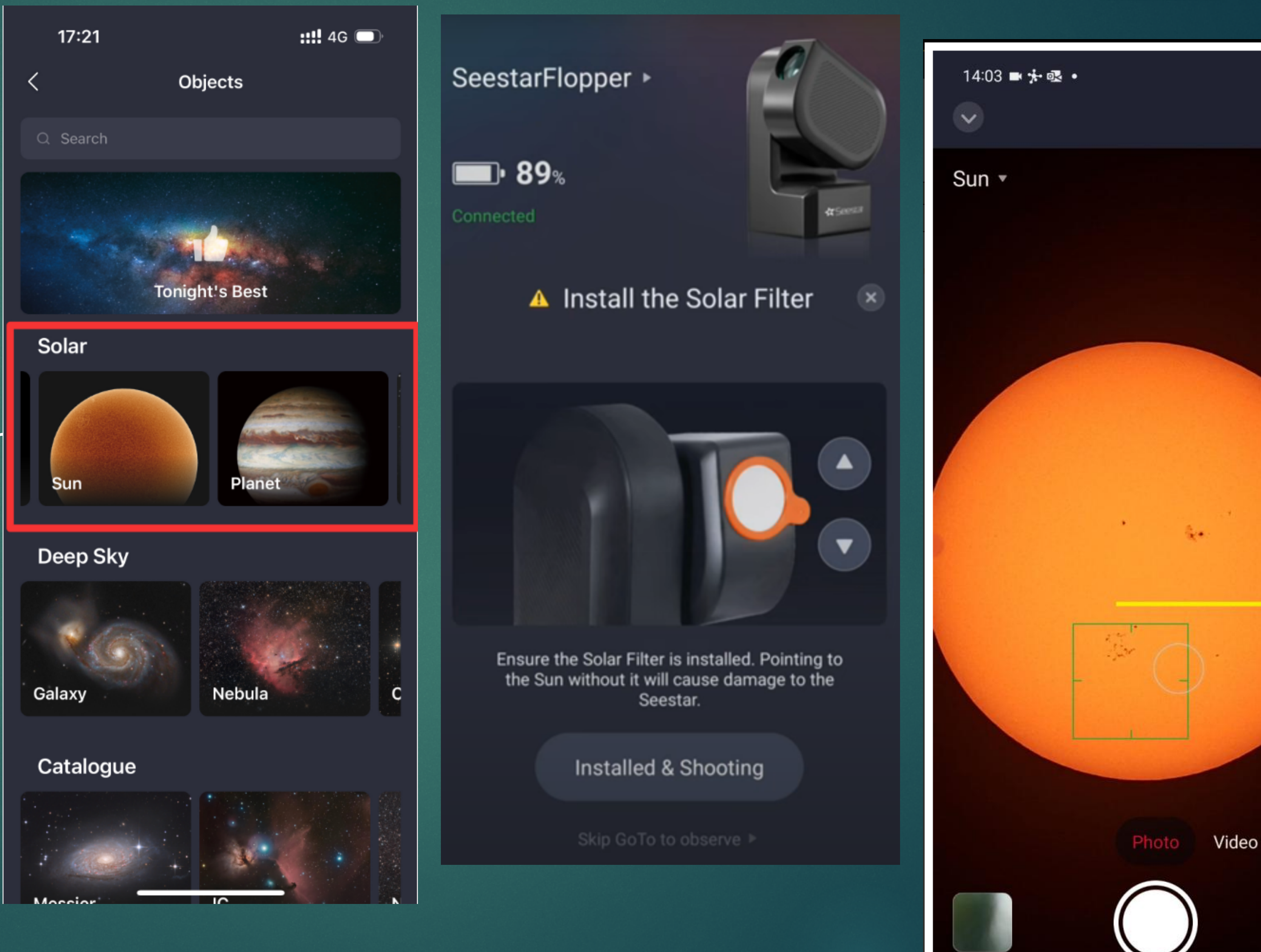

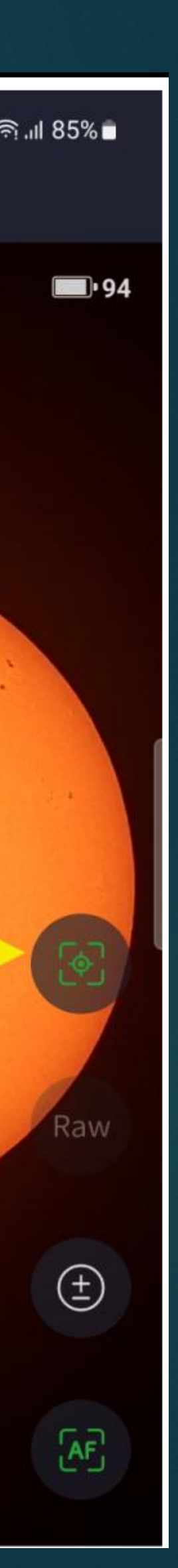

## Voorbeeld sessie: Zon opnames

- ! Slow/Fast mode voor manueel positioneren
- ! Autofocus knop
- **Foto/Video/timelapse mode**
- ! Helderheid aanpassen met +/ knop
- **F** RAW video optie als je wil stacken

Photo

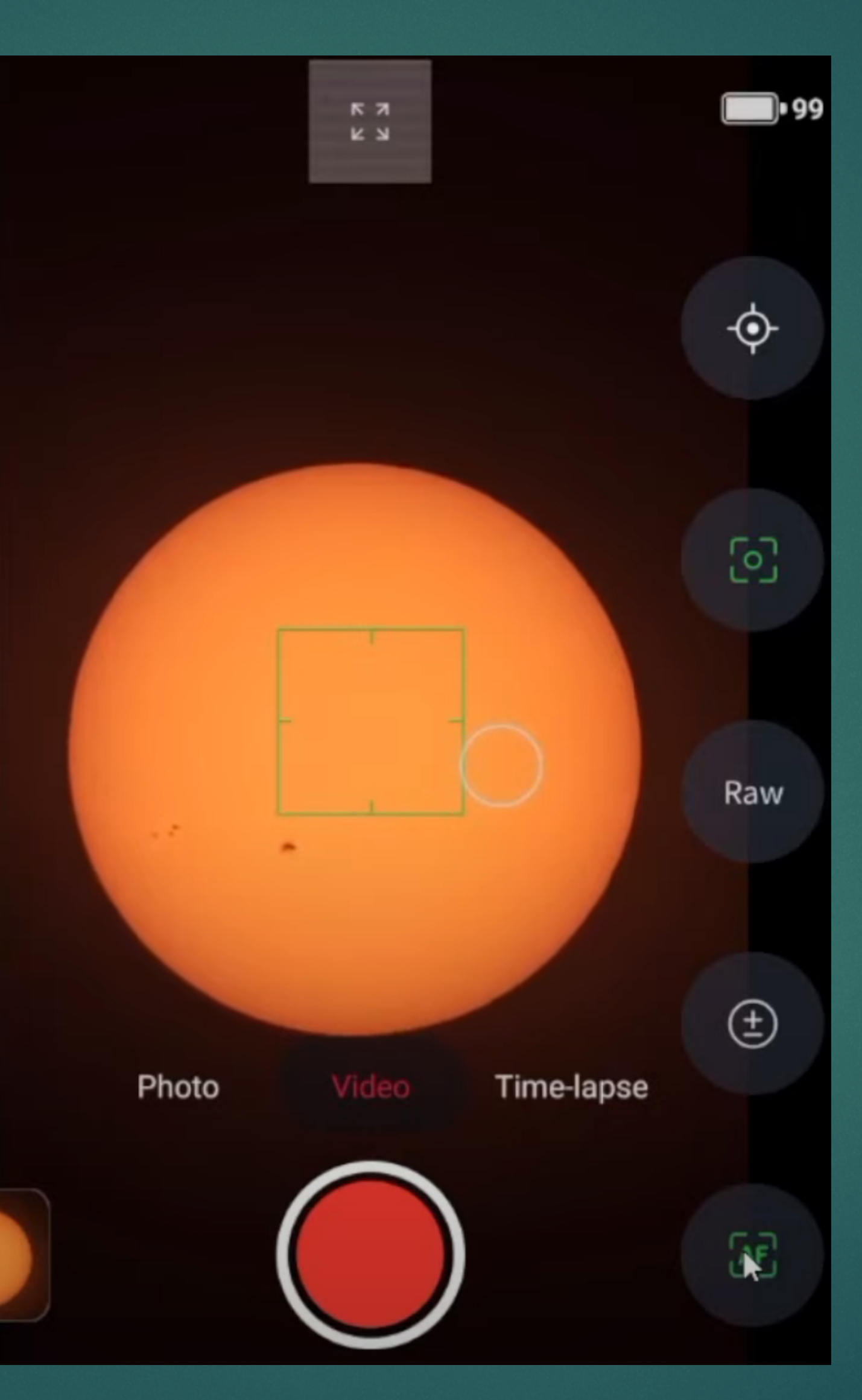

## Voorbeeld sessie: Zon timelapse

- **Indelapse interval kan je instellen**
- ! Werkt nog niet vlekkeloos, Zon loopt vaak weg
- ! Beste resultaten met hogere stand van de Zon

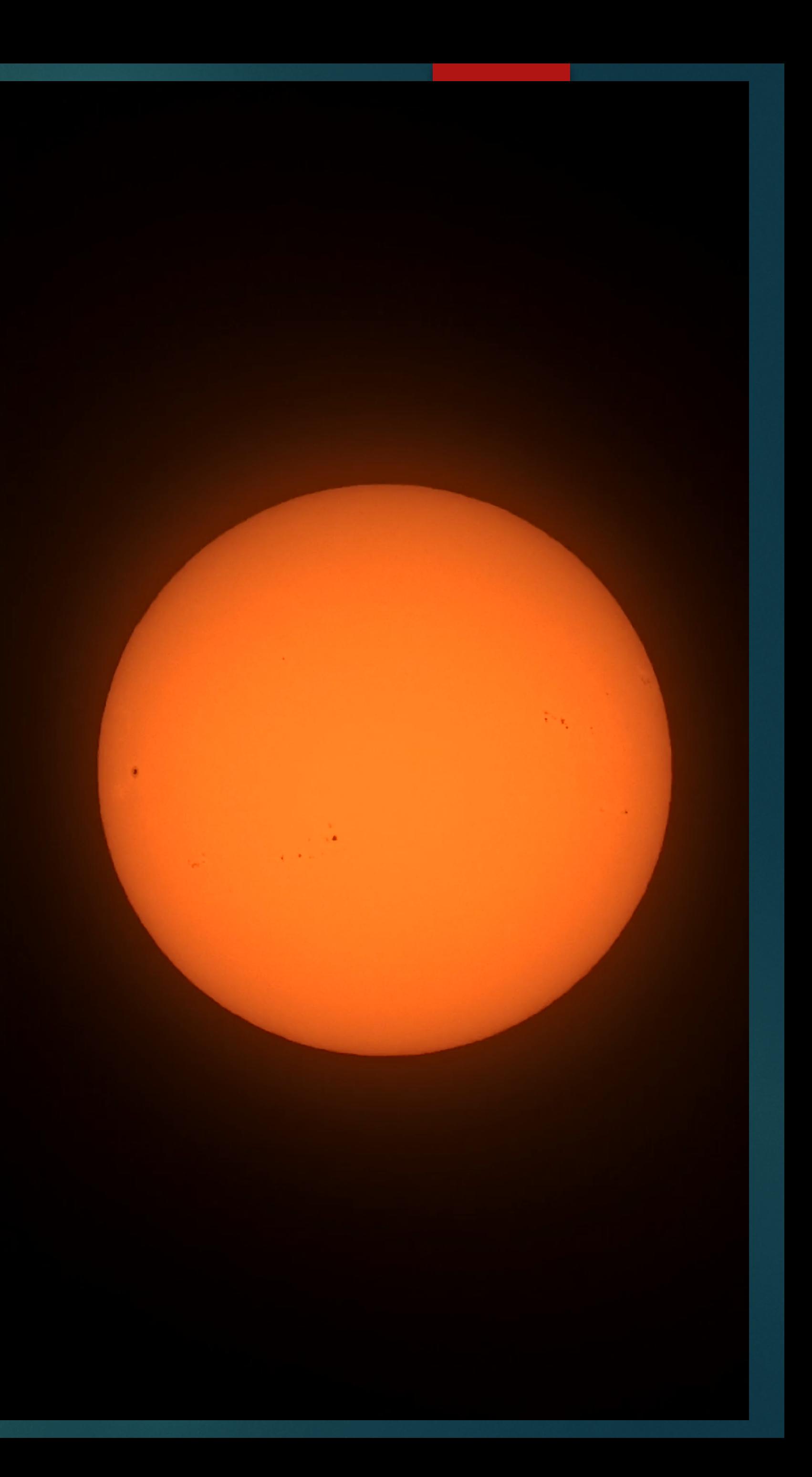

## Voorbeeld sessie: Maan opname

- Centeren zoals voor de Zon
- ! 2x -4x digitaal zoom optie voor video ( ook mogelijk in Planetary mode )
- **INIEUW in firmware 2.06: "Enable I** target correction" knop – zo kan je de Maan heel lang goed volgen (Timelapse!)
- ! Bij Timelapse, je krijgt wel trillingen in de video wanneer de target correctie ingeschakeld is – hopelijk wordt het verbeterd

1748

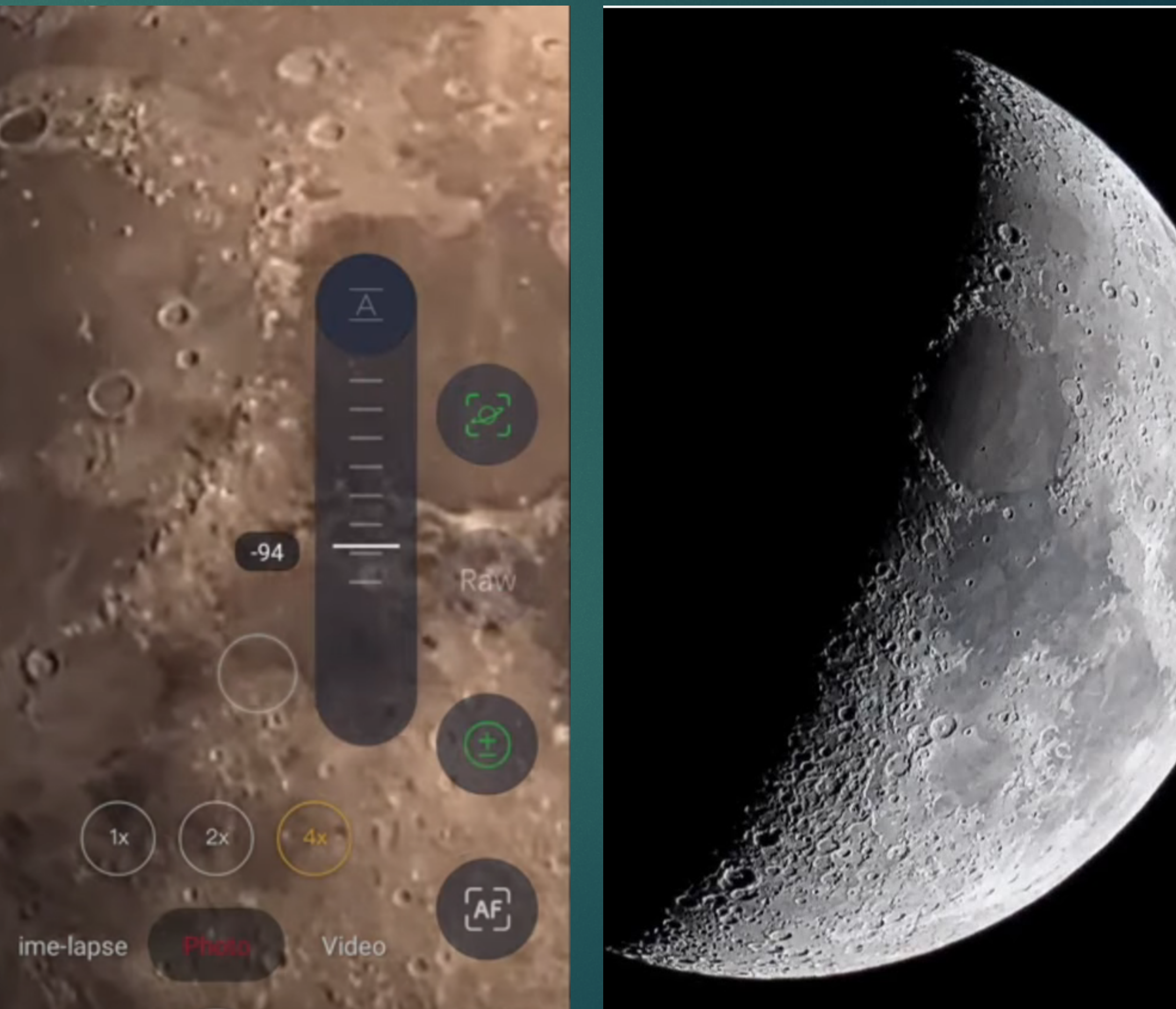

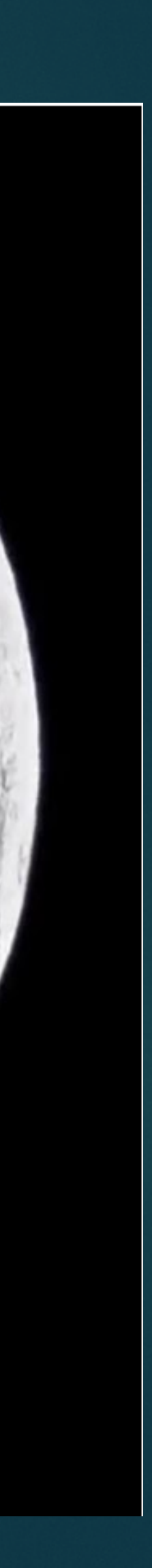

### Voorbeeld sessie: Maan opname

- ! Maan automatisch vinden lukt niet altijd – firmware update zou het moeten oplossen
- ! Video in RAW / MP4 formaat
- ! Wind kan de telescoop makkelijk laten trillen vanwege lichte opstelling

## Voorbeeld sessies: Deepsky opnames

- ! Kies belichtingstijd (10-20-30s)
- Na object selectie: Goto plate solving
- Start autofocus
- **In the kan ook fijne manuele focus correctie** doen ( dit had ik nog nooit nodig)
- ! Duoband filter kan je manueel aan/ afzetten
- **Start opnamesessie**
- Stop manueel
- ! Voorbeelden: Hart nevel, IC1930 en IC417 (45 min belichting elk met duoband filter vanuit Zaventem)
- ! Dauw bescherming werkt goed zelfs in vrieskou!

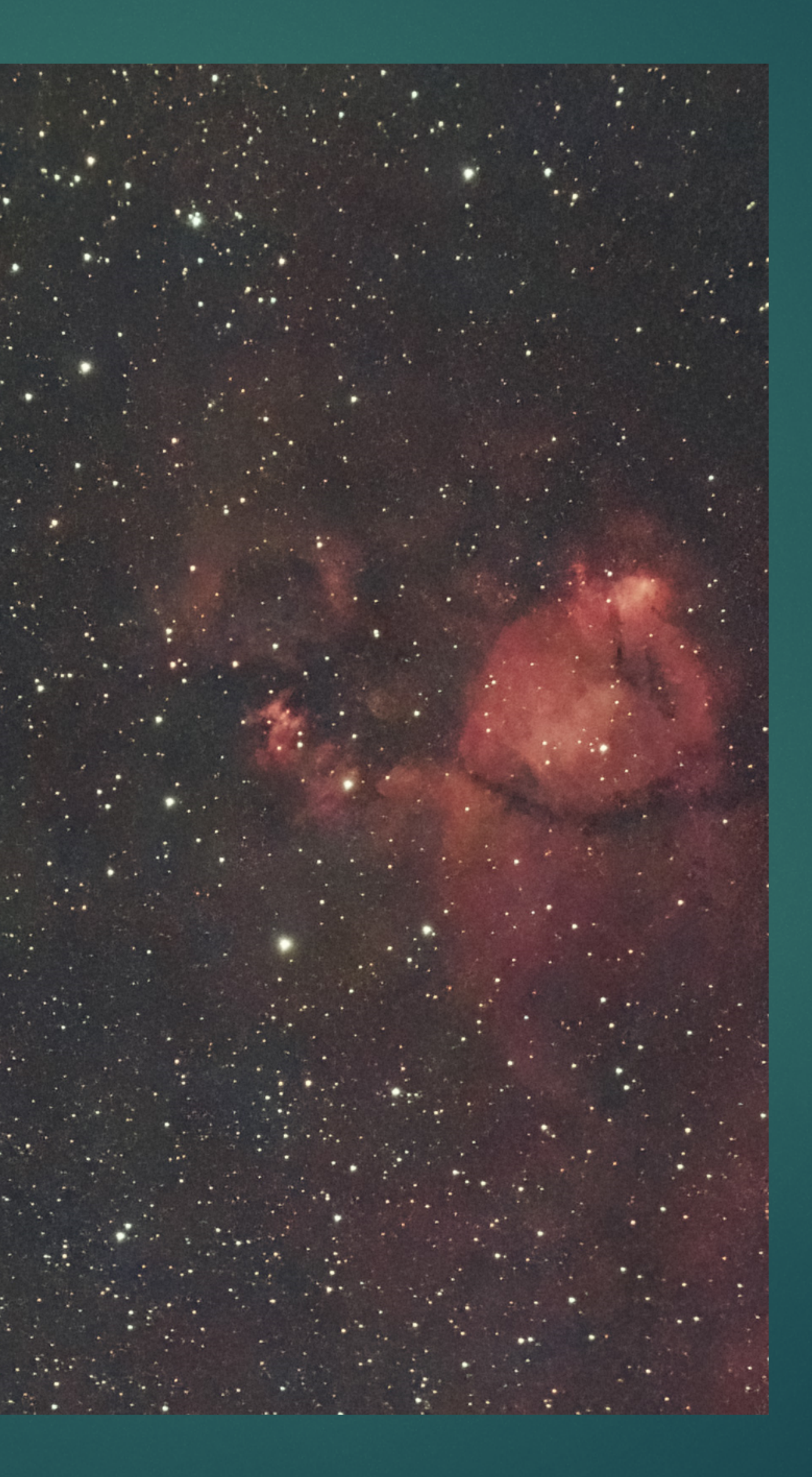

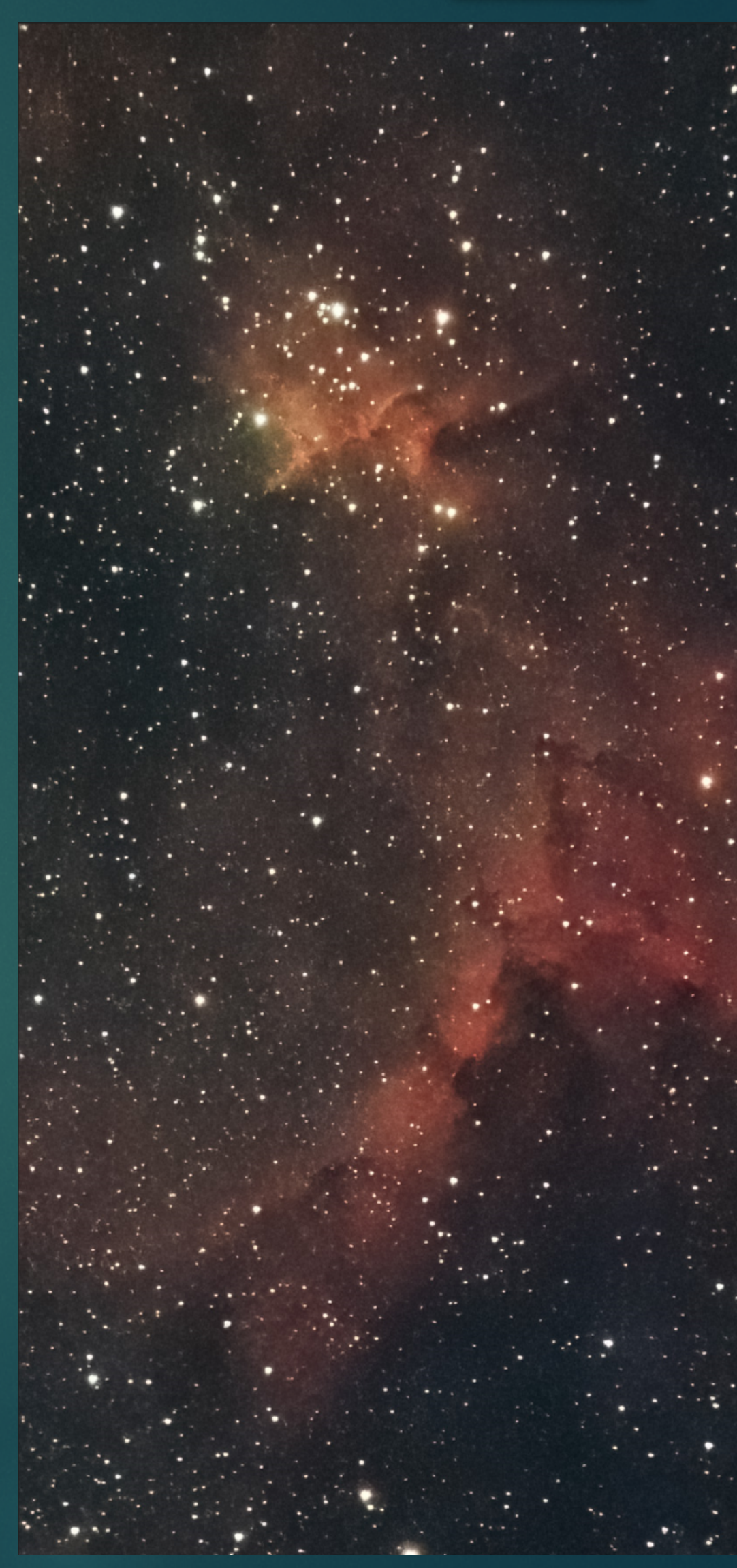

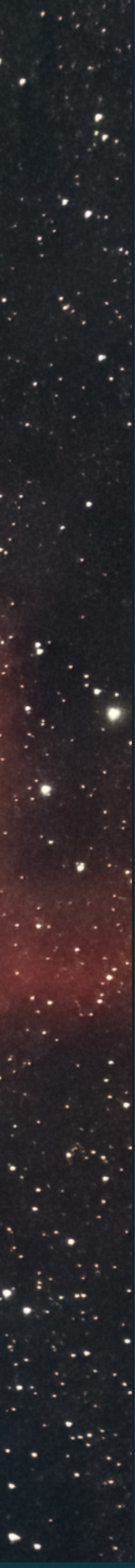

### Manueel bewerking in APP/Pi - vergelijking

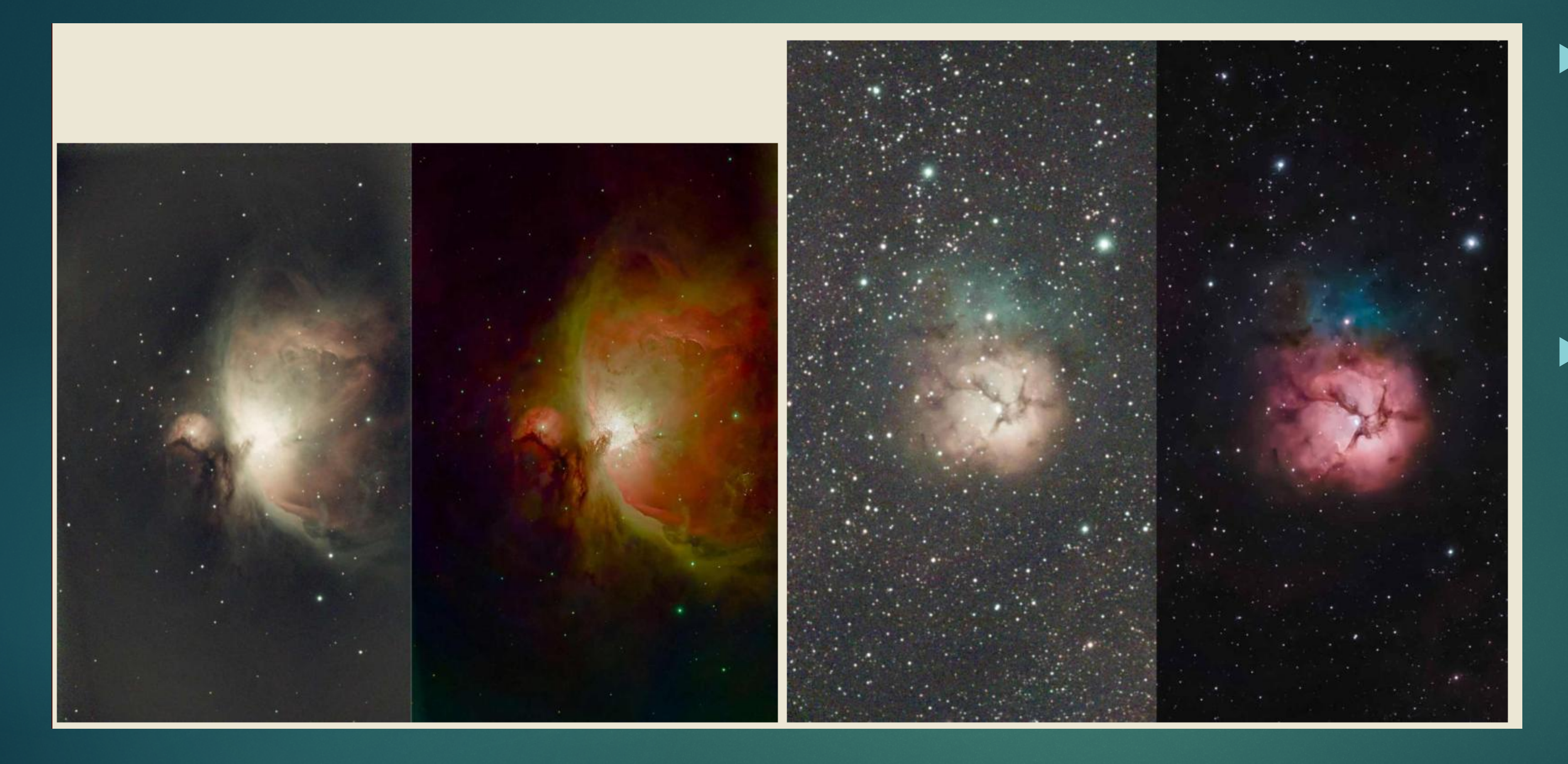

! Kleuren/details kan je veel beter krijgen door de beelden zelf te stacken en nabewerken

**Deze exemplaren** zijn herbewerkingen in Pixinsight – zelf heb ik Pi niet

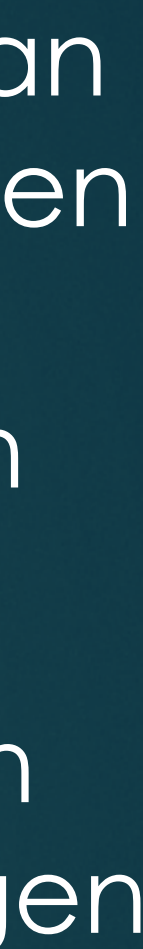

### Manueel bewerking in APPvergelijking

- $\blacktriangleright$  M1 21 min, 10s frames
- ! Links: Autostack in JPG
- **Rechts: stack in APP,** bewerking in PS ( Denoise AI, levels/curves )
- **In APP moet ik dan zelf de** nodige crop maken vanwege veld rotatie

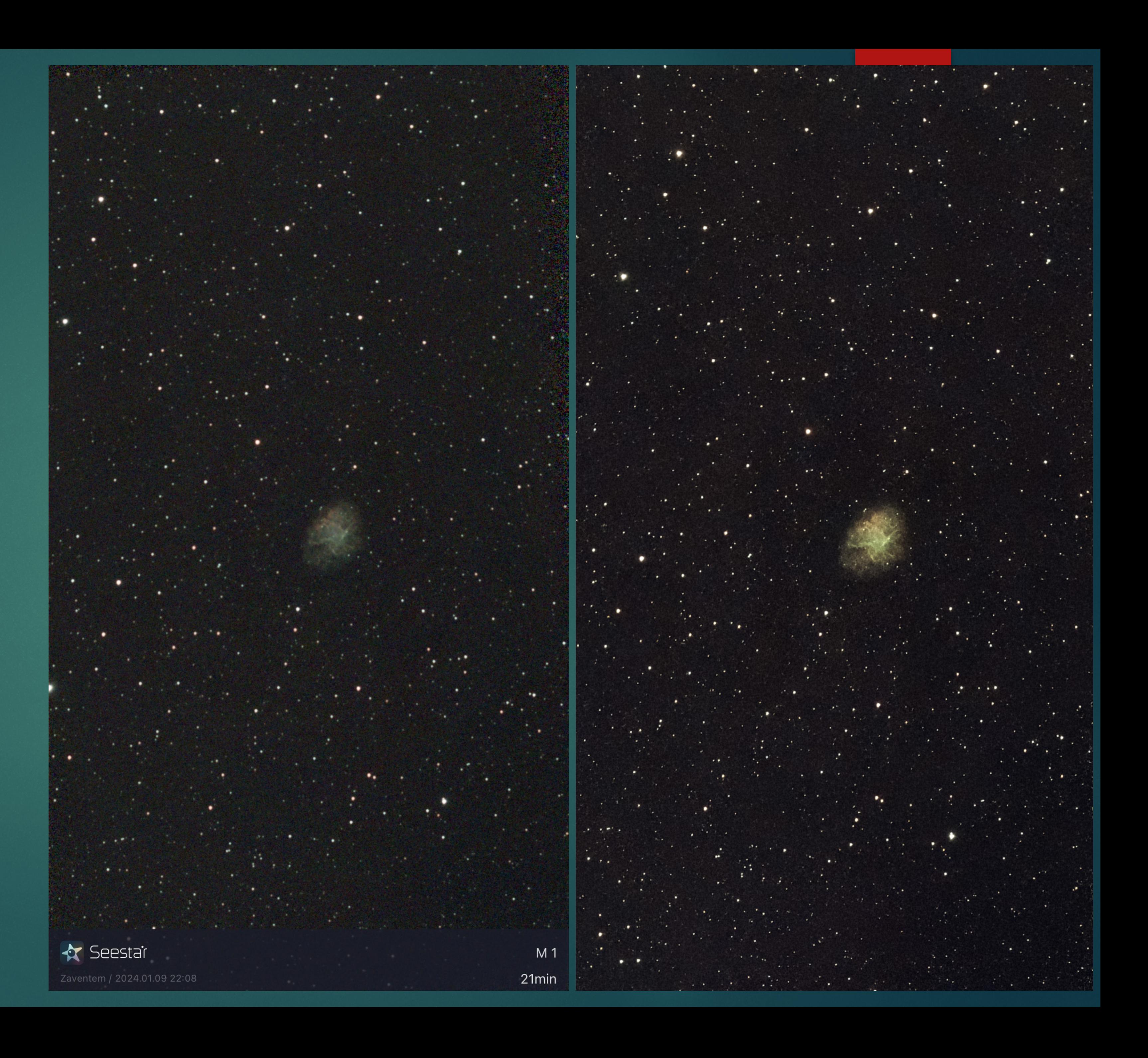

# Manueel bewerking in APPvergelijking

- $M42 4$ min
- **Example 20 Follows: Autostack in JPG**
- Rechts: stack in APP, bewerking in PS ( Denoise AI, levels/curves )

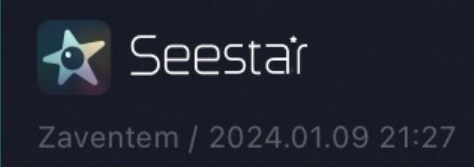

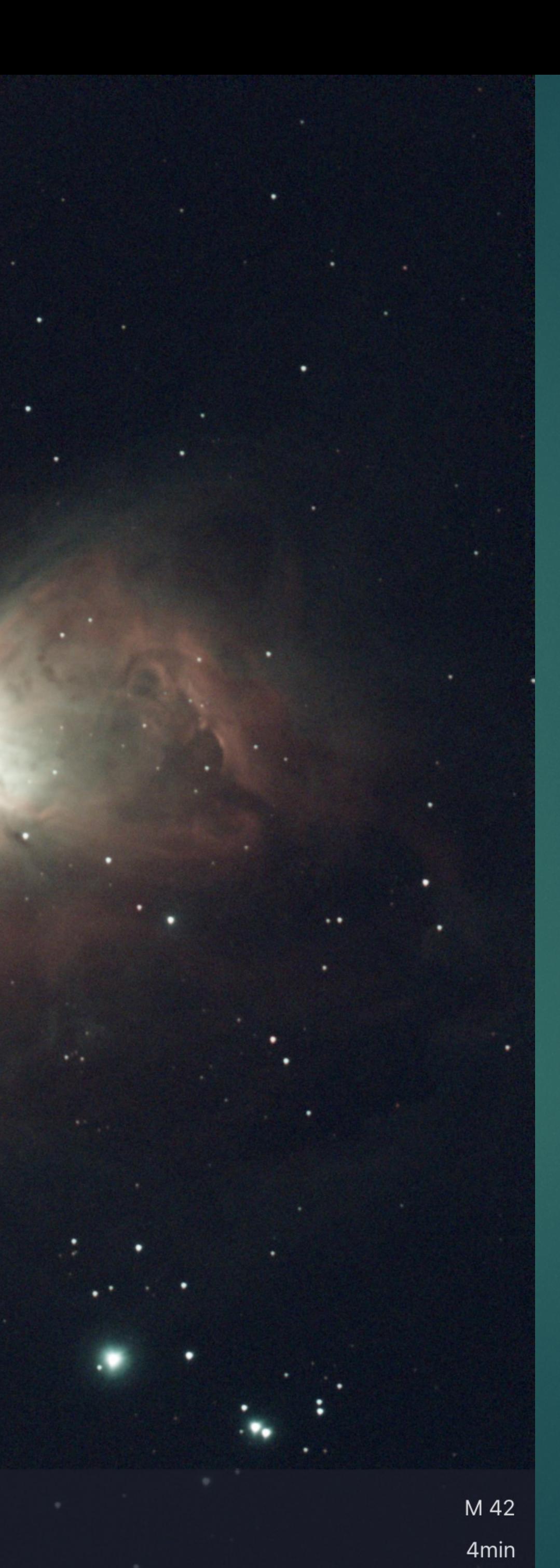

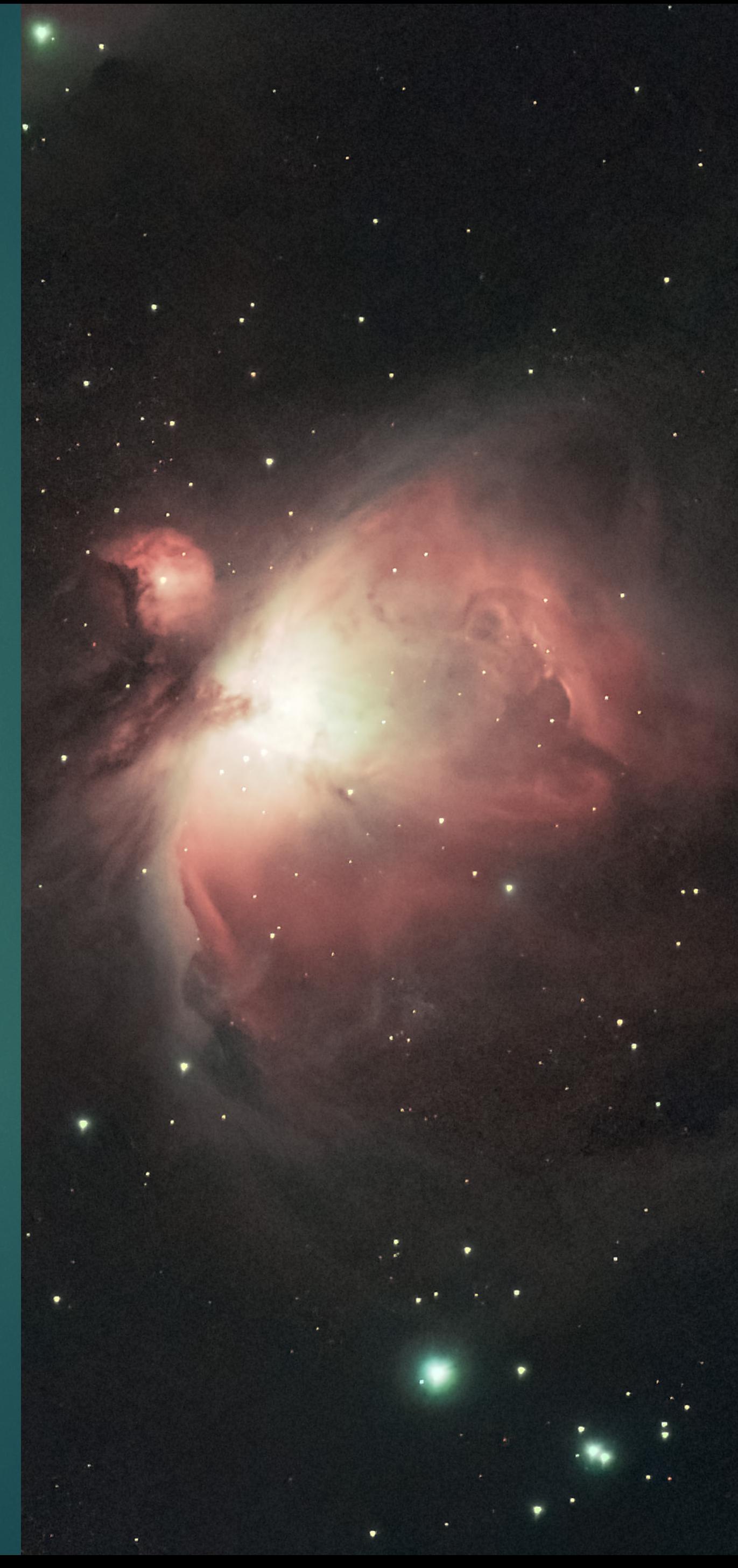

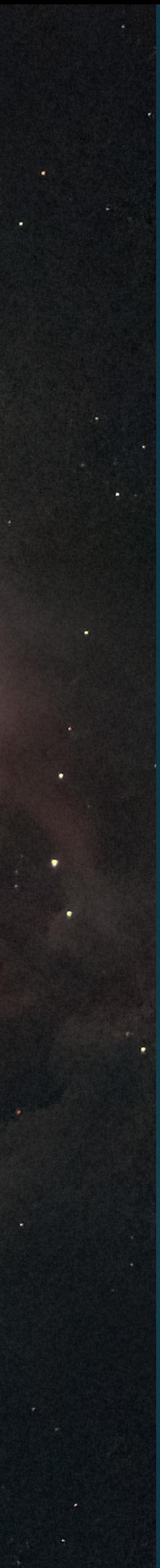

# Praktische tips

- ! Voor elke sessie kompas kalibreren goto-s zijn veel nauwkeuriger
- ! Tijdens opnames de ronde licht aan de zijkant gaat langzaam aan - uit
- ! Na een sessie op laag temperatuur, zet de Seestar eerst in de koffer en daarna breng het binnen
- ! Zo voorkom je interne aandamping ( dat kan de electronica beschadigen)
- ! Controleer de beschikbaar geheugen regelmatig, maak plaats indien nodig

# Nuttige links

- [smart-telescope#section-best-overall](https://www.digitalcameraworld.com/buying-guides/best-smart-telescope#section-best-overall)
- Precision/dp/B08HV7746D/ref=asc\_df\_B08HV7746D/?
- ! [Handleiding: https://manuals.plus/zwo/seestar-s50-smart-apo-telescope](https://manuals.plus/zwo/seestar-s50-smart-apo-telescope-manual#axzz8Od7zZja9)[manual#axzz8Od7zZja9](https://manuals.plus/zwo/seestar-s50-smart-apo-telescope-manual#axzz8Od7zZja9)
- 2" filter houder: Stofkap:

### Vergelijking van Smart telescopen: https://www.digitalcameraworld.com/buying-quides/be

Seestar leveler: https://www.amazon.com.be/-/en/Tripod-Camera-Leveling-Aluminiumtag=begogshpadde-21&linkCode=df0&hvadid=633051671177&hvpos=&hvnetw=g&hvrand=54 77702388675462377&hvpone=&hvptwo=&hvqmt=&hvdev=c&hvdvcmdl=&hvlocint=&hvlocphy =1001150&hvtargid=pla-1080921201514&psc=1&mcid=d7390694c3ed3540b3b212e76411abfc

## Bedankt voor jullie aandacht!

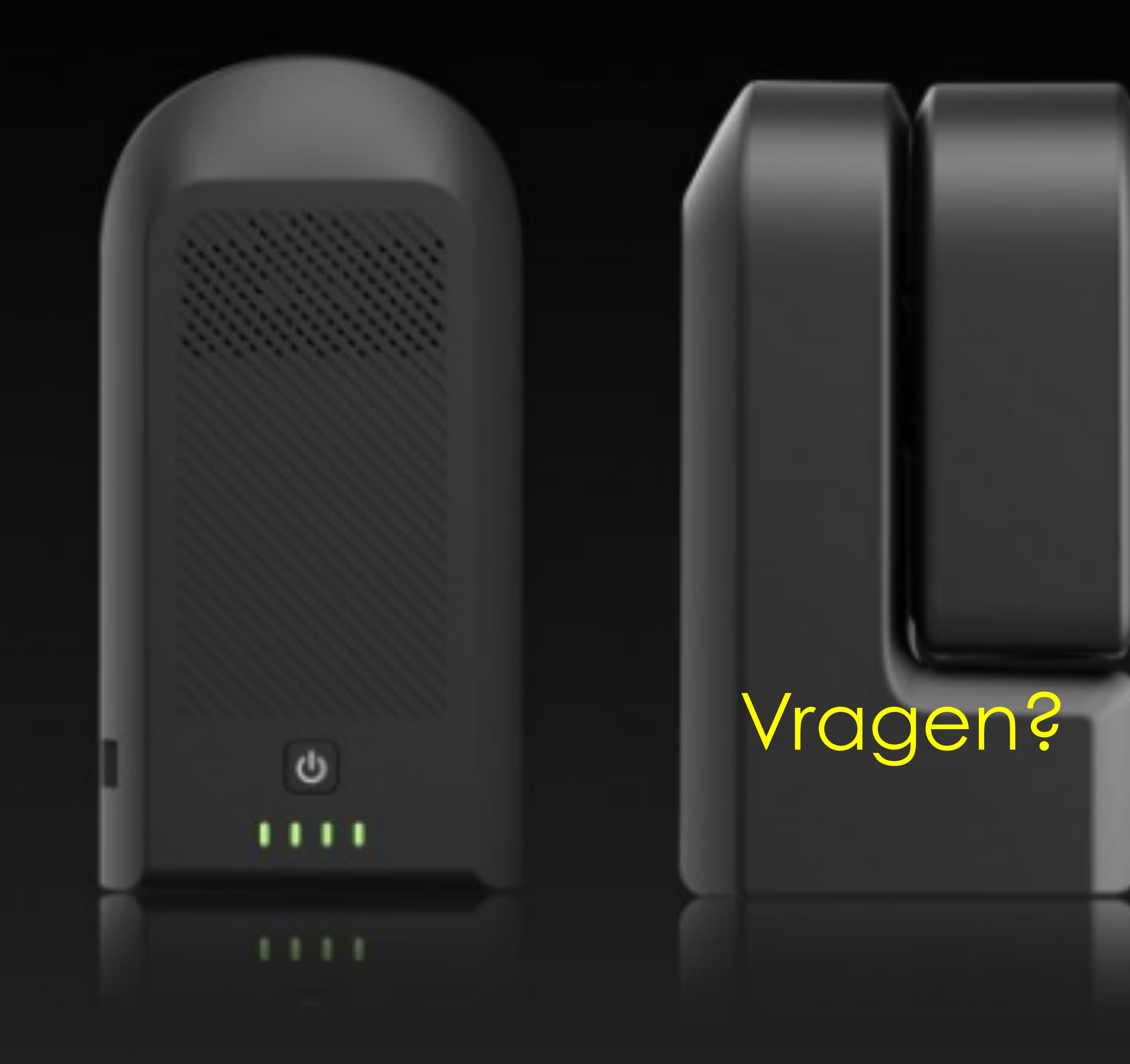

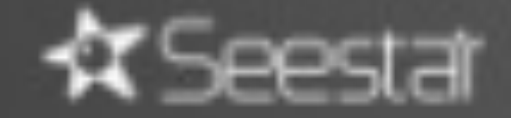

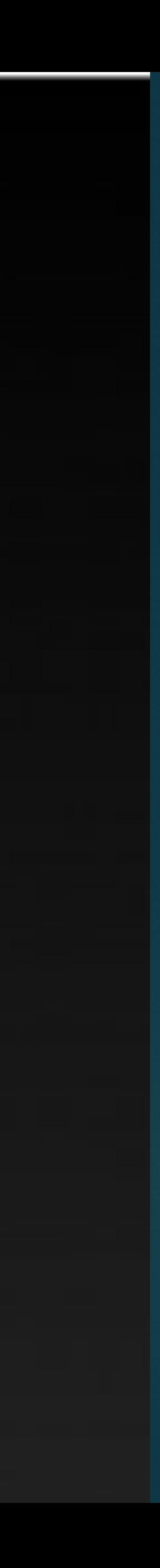